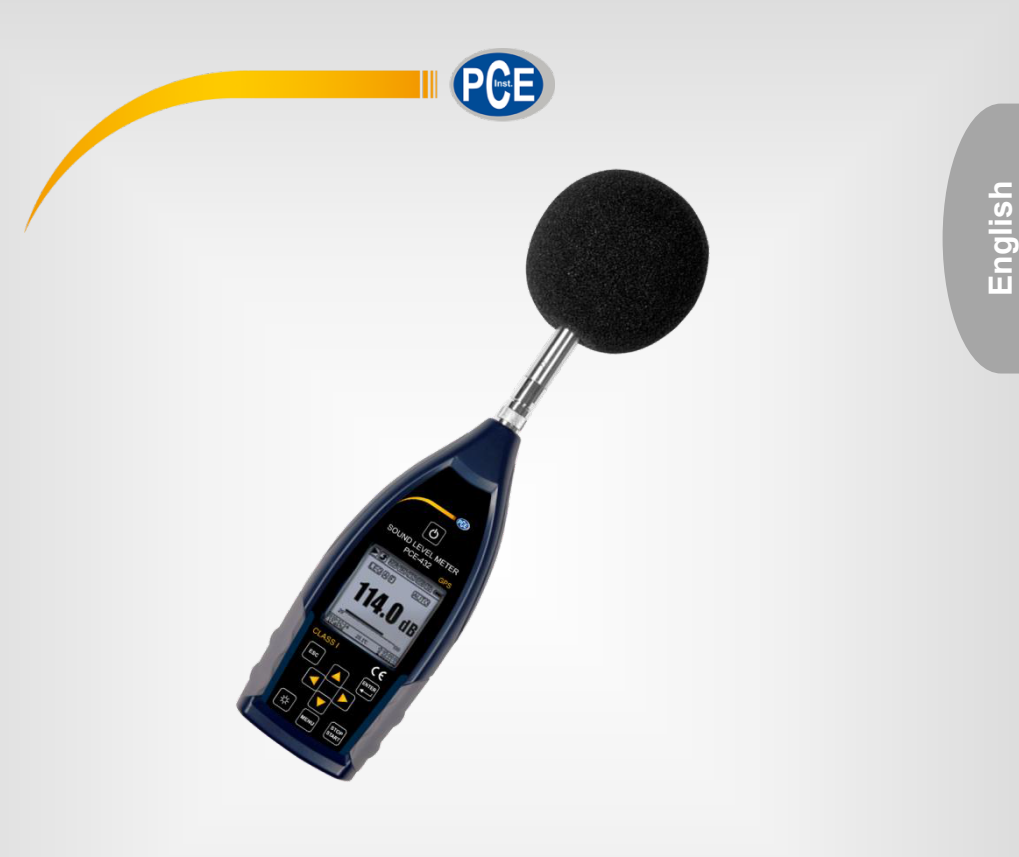

# Interface protocol

### Decibel Meter PCE-428 / PCE-430 / PCE-432

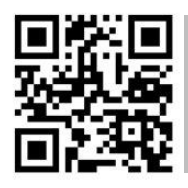

**User manuals in various languages (français, italiano, español, português, nederlands, türk, polski, русский ,** 中文**) can be found by using our product search on: www.pce-instruments.com** 

> Last change: 12 December 2017 v1.0

> > © PCE Instruments

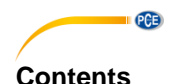

### $\ddot{\mathbf{1}}$ <u>Instruction Format and the set of the set of the set of the set of the set of the set of the set of the set of the set of the set of the set of the set of the set of the set of the set of the set of the set of the set of </u>  $\overline{2}$  $\overline{\mathbf{3}}$  $3.1$ 32  $3.3$ 34 3.5  $36$  $3.7$  $3.8$ 3.9

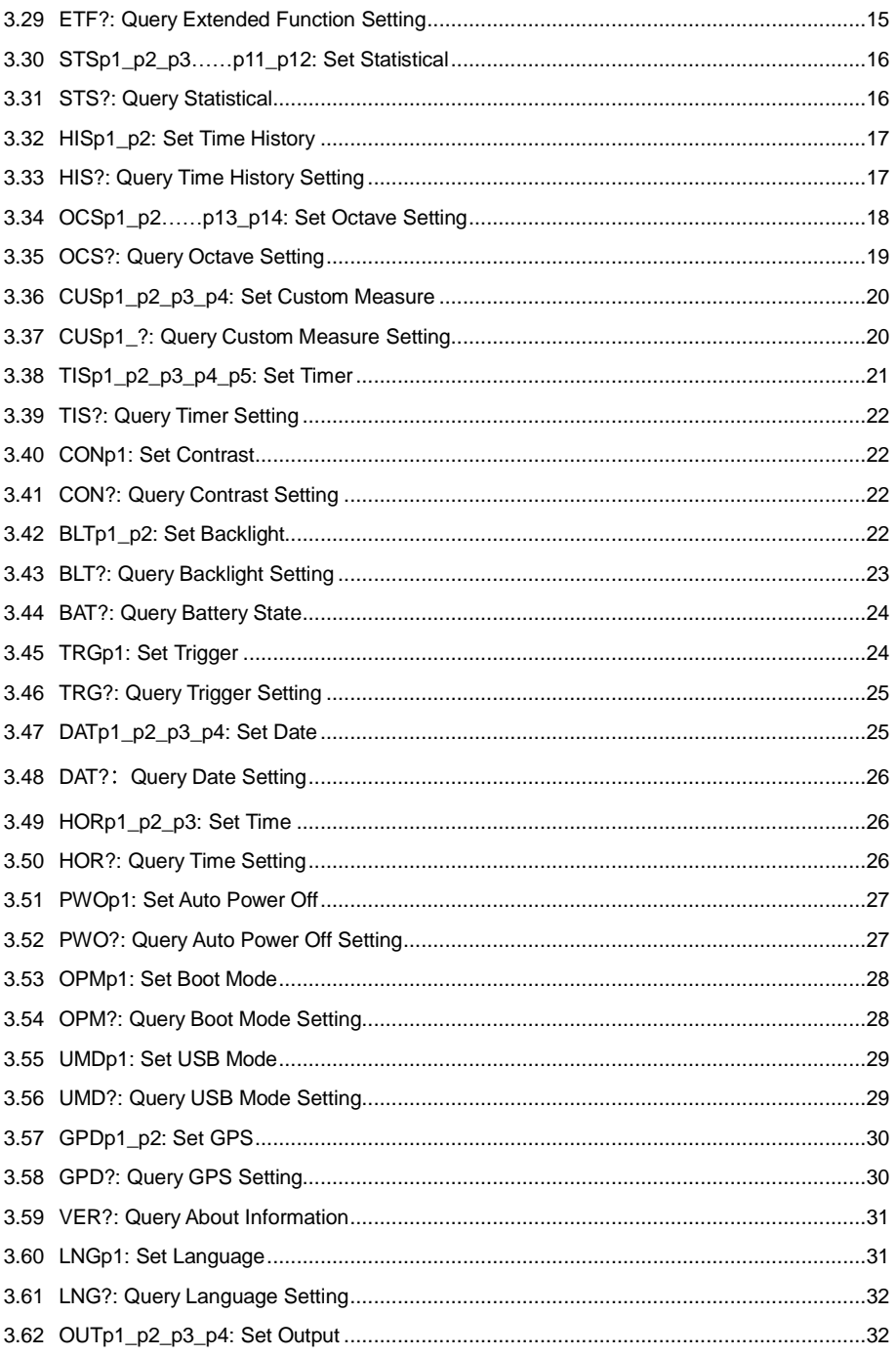

#### © PCE Instruments

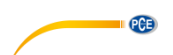

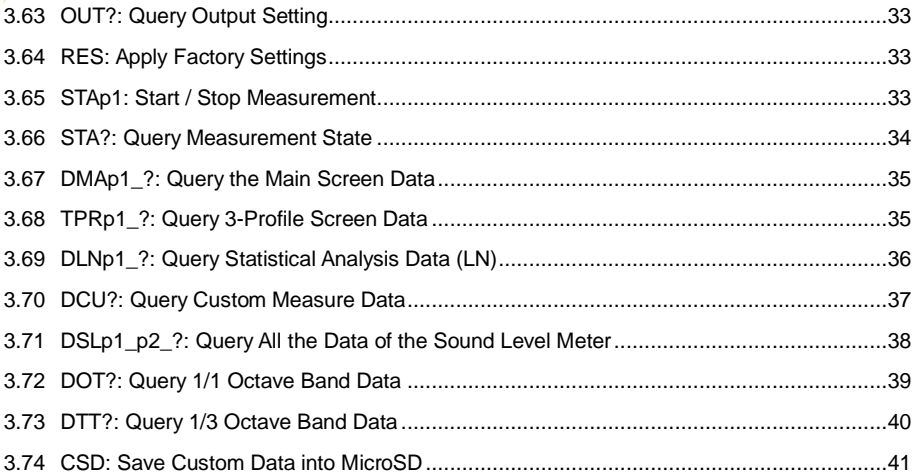

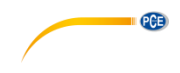

### <span id="page-4-0"></span>**1 Instruction Format**

In this section, "☐☐☐" on behalf of the 3 characters of the instruction, "p1, p2 ......" on behalf of the parameter "d1, d2 ..." means the data, " " means a space.

#### **(1) Separate The Parameters By Space For Multiple Parameters In One Instruction:**

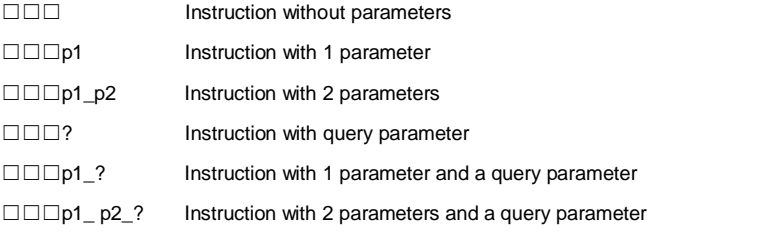

The parameters can be a wide range, for example from 1 to 255. These parameters are sending by the format of ASCII. Therefore, you may need to send 1~3 bytes.

- ☐☐☐93 Parameter is 93
- ☐☐☐124 Parameter is 124

Note that both of 93 and 124 are single parameter. So the individual numbers don't need to be separated by spaces.

☐☐☐1\_64 2 individual parameters, 1 and 64

Note that 1 and 64 are two parameters in one instruction. So those parameters need to be separated by space.

The parameter is possible to be decimal or integer type. However, if the actual value is integer type, decimal point and decimal bits can be omitted.

#### **(2) Separate The Data By Comma For Multiple Data In One Response**

d1,d2,d3 Return 3 data

Response block, the data bits actually returned is less than its maximum possible number of digits, leading zeros. For example, return 2 data with the maximum possible value 255 (3 digits), and the actually data is 76 and 9, the response is:

076,009 Return data 76 and 9

If the returned data contains date and time, use the slash "/" to separate data and use the

colon ":" to separate the time: 2011/08/05 12:13:55

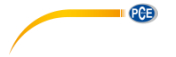

## <span id="page-5-0"></span>**2 Instruction Description**

#### **Note in This Section:**

 $\bullet$  In the following description, the value, range and default value of parameter are show as

ASCII code.

 The default value means the sound level meter just delivery to user or restore to the factory settings.

### <span id="page-5-2"></span><span id="page-5-1"></span>**3 Instructions**

#### **3.1 IDXp1: Setup ID**

ID of sound level meters in one network must be different. Otherwise, there will be a communication error.

**X Note:** When the IDX instruction is correctly received by sound level meter, ACK signal will be returned with the new ID.

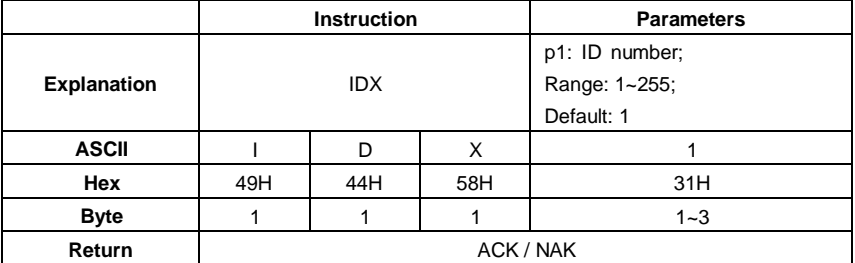

Example 1: set the ID as 3.

02 01 43 **49 44 58 33** 03 25 0D 0A

Return: ACK. Note where ID has been changed to 3 (03H).

02 03 06 03 040D 0A

Example 2: set the ID as 255.

02 01 43 **49 44 58 32 35 35** 03 24 0D 0A

Return: ACK. Note where ID has been changed to 255 (FFH).

02 FF 06 03 F8 0D 0A

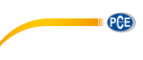

#### <span id="page-6-0"></span>**3.2 IDX?: Query ID**

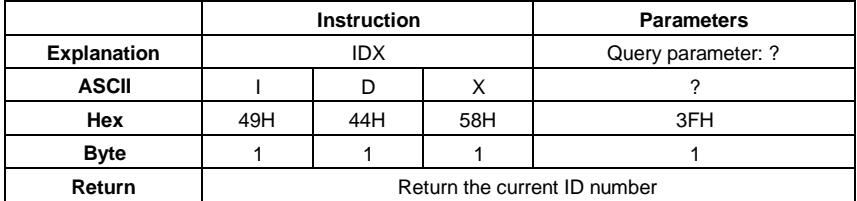

Example: query ID.

02 01 43 **49 44 58 3F** 03 29 0D 0A

Return: the current ID 001.

02 01 41 **30 30 31** 03 70 0D 0A

#### <span id="page-6-1"></span>**3.3 BRTp1: Set the RS-232 Baud Rate**

**\*Note:** When the BRT instruction is correctly received by the sound level meter, it will return the ACK by previous baud rate, and then update the baud rate.

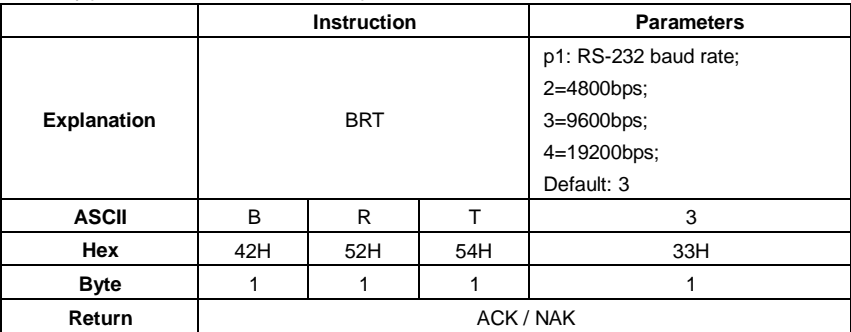

Example: set the baud rate to 9600bps.

02 01 43 **42 52 54 33** 03 34 0D 0A

Return: ACK.

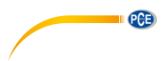

### <span id="page-7-0"></span>**3.4 BRT?: Query The RS-232 Baud Rate Setting**

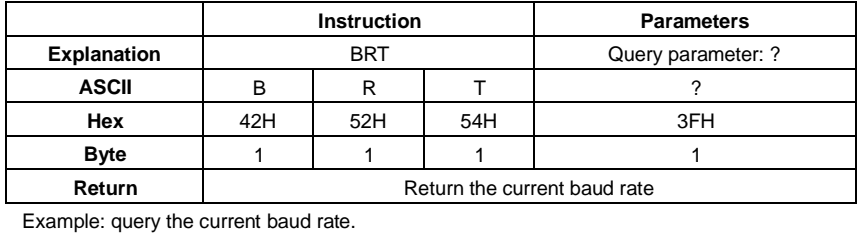

02 01 43 **42 52 54 3F** 03 38 0D 0A Return:

the current baud rate is 9600bps.

02 01 41 **33** 03 72 0D 0A

#### <span id="page-7-1"></span>**3.5 XONp1: Set the Flow Control**

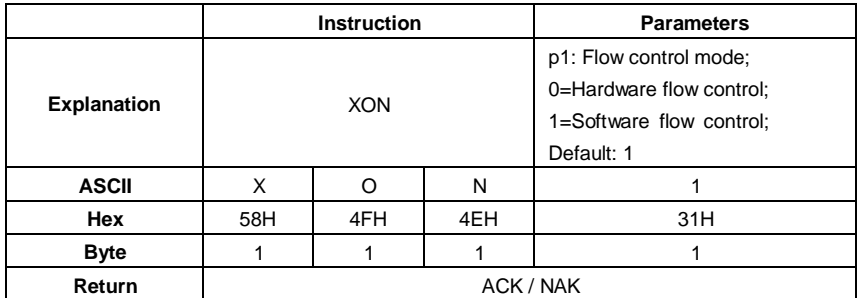

Example: set to software flow control mode.

02 01 43 **58 4F 4E 31** 03 2B 0D 0A

Return: ACK.

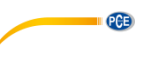

#### <span id="page-8-0"></span>**3.6 XON?: Query Flow Control Setting**

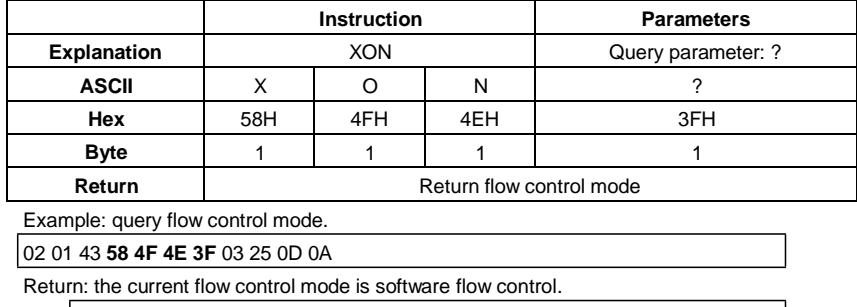

02 01 41 **31** 03 70 0D 0A

#### <span id="page-8-1"></span>**3.7 RETp1: Set Response Mode**

Response means the ACK / NAK signal returned from the sound level meter (HIS and OCS instruction returns MicroSD card state or NAK).User can enable or disable such a response.

**XNote:** RET instruction itself is not affected by response mode. When the sound level meter

receive the RET instruction, it will return ACK/NAK whether the current state is enabled or disabled. RET? Query command is also not subject to the influence of response mode.

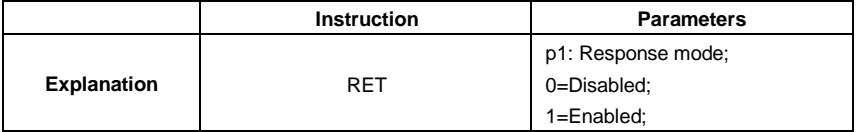

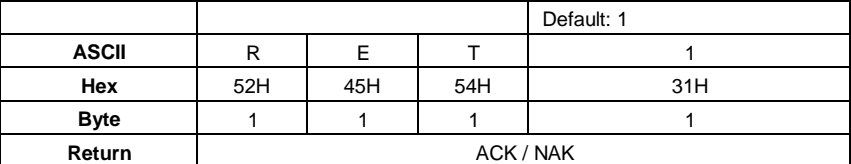

Example: set to enable response.

02 01 43 **52 45 54 31** 03 31 0D 0A

Return: ACK.

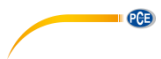

## <span id="page-9-0"></span>**3.8 RET?: Query Response Mode Setting**

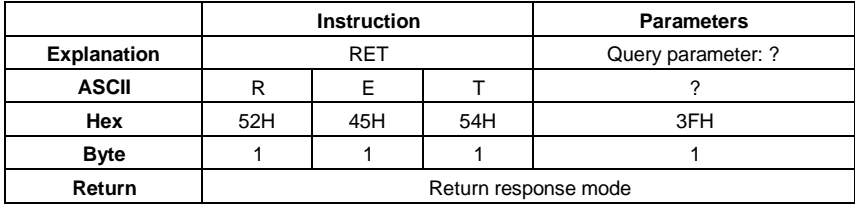

Example: query response mode.

02 01 43 **52 45 54 3F** 03 3F 0D 0A

Return: the current response mode is to enable the response.

02 01 41 **31** 03 70 0D 0A

#### <span id="page-9-1"></span>**3.9 MEMp1: Set the Measurement Mode**

When MEM instruction is correctly received by the sound level meter, it will switch to the main screen of the octave mode or the main screen of level meter mode according to the corresponding parameter in instruction.

Note The 1/3 octave band is optional function.

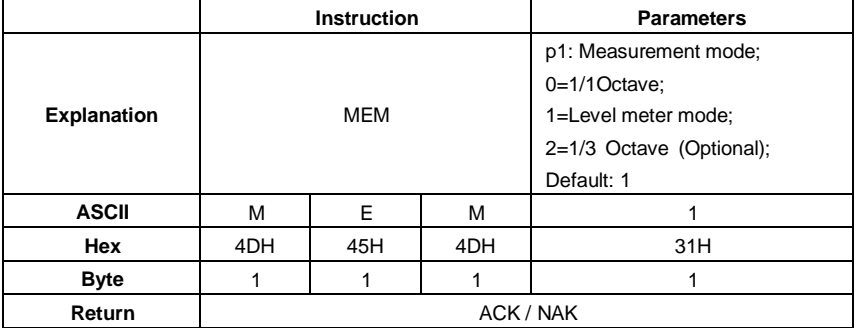

Example: set the sound level meter mode.

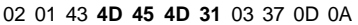

Return: ACK.

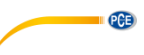

#### <span id="page-10-0"></span>**3.10 MEM?: Query Measurement Mode Setting**

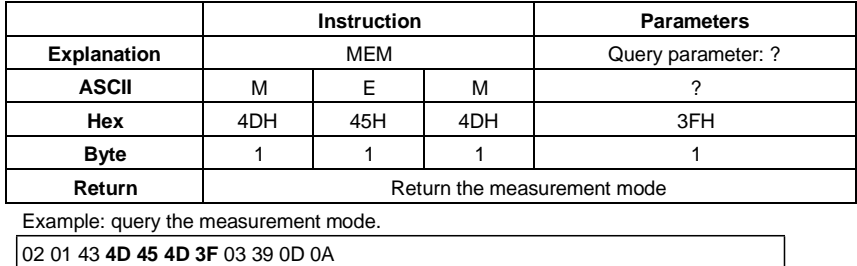

Returns: the current measurement mode is level meter mode.

02 01 41 **31** 03 70 0D 0A

#### <span id="page-10-1"></span>**3.11 CALp1: Set Calibration Level and Calibrate by Measurement**

<sup></sup> **\*Note:** When CAL instruction is correctly received by the sound level meter, two ACK will be returned at the beginning and the end of the calibration (several seconds will be spent by the calibration). In the calibration history, ending with symbol **M** indicate the record was calibrate

by the method of by Measurement.

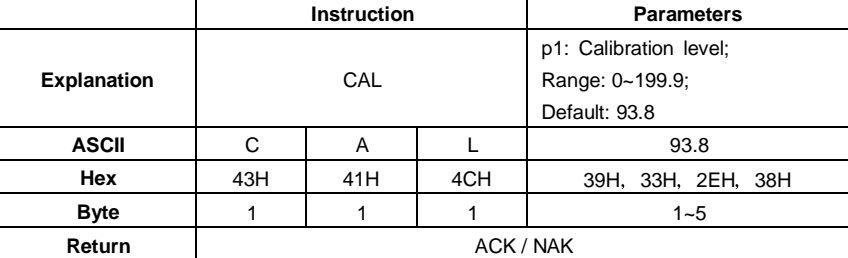

Example 1: set the calibration level as 94dB and calibrate by measurement.

02 01 43 **43 41 4C 39 34** 03 00 0D 0A

Return: ACK.

02 01 06 03 06 0D 0A

Return again after calibration finished: ACK

02 01 06 03 06 0D 0A

Example 2: set the calibration level as 113.8dB and calibrate by measurement.

02 01 43 **43 41 4C 31 31 33 2E 38** 03 28 0D 0A

Return: ACK.

02 01 06 03 06 0D 0A

Return again after calibration finished: ACK

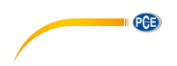

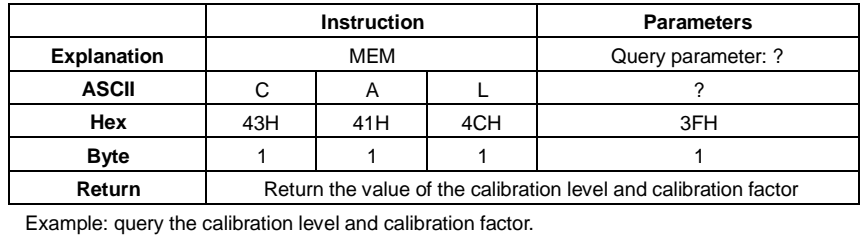

#### <span id="page-11-0"></span>**3.12 CAL?: Query Calibration Level and Calibration Factor**

02 01 43 **43 41 4C 3F** 03 32 0D 0A

Return: the current calibration level is 094.0dB, the calibration factor is 000.00dB.

02 01 41 **30 39 34 2E 30 2C 2B 30 30 30 2E 30 30** 03 7B 0D 0A

#### <span id="page-11-1"></span>**3.13 CAFp1: Calibrate by Calibration Factor**

This instruction can modify the calibration factor. In the calibration history, code "F" at the end of each line means by calibration factor.

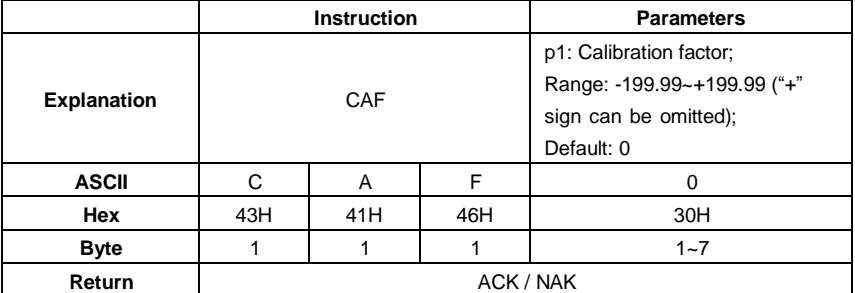

Example: set the calibration factor value as 0.74dB ("+" sign is omitted).

02 01 43 **43 41 46 30 2E 37 34** 03 1A 0D 0A

Return: ACK.

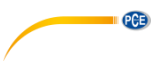

#### <span id="page-12-0"></span>**3.14 CAF?: Query Calibration History**

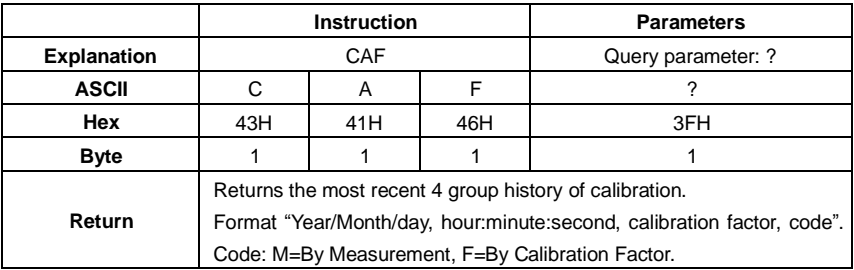

Query the most recent 4 group history of calibration.

Example: query the calibration history.

02 01 43 **43 41 46 3F** 03 38 0D 0A

Return: the data returned by this instruction use a slash "/" split date, use a colon "," split time. Calibration history is 2011/08/04, 17:03:28, +001.29, F, 2011/08/04, 17:03:02, +001.25, F, 2011/08/04, 17:02:20, +000.71, F, 2011/08/04, 17:02:00, +001.27, M.

02 01 41 **32 30 31 31 2F 30 38 2F 30 34 2C 31 37 3A 30 33 3A 32 38 2C 2B 30 30 31 2E 32 39 2C 46 2C 32 30 31 31 2F 30 38 2F 30 34 2C 31 37 3A 30 33 3A 30 32 2C 2B 30 30 31 2E 32 35 2C 46 2C 32 30 31 31 2F 30 38 2F 30 34 2C 31 37 3A 30 32 3A 32 30 2C 2B 30 30 30 2E 37 31 2C 46 2C 32 30 31 31 2F 30 38 2F 30 34 2C 31 37 3A 30 32 3A 30 30 2C 2B 30 30 31 2E 32 37 2C 4D** 03 62 0D 0A

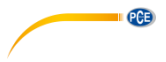

### <span id="page-13-0"></span>**3.15 BSEp1\_p2\_p3\_p4\_p5\_p6\_p7: Measurement Setup**

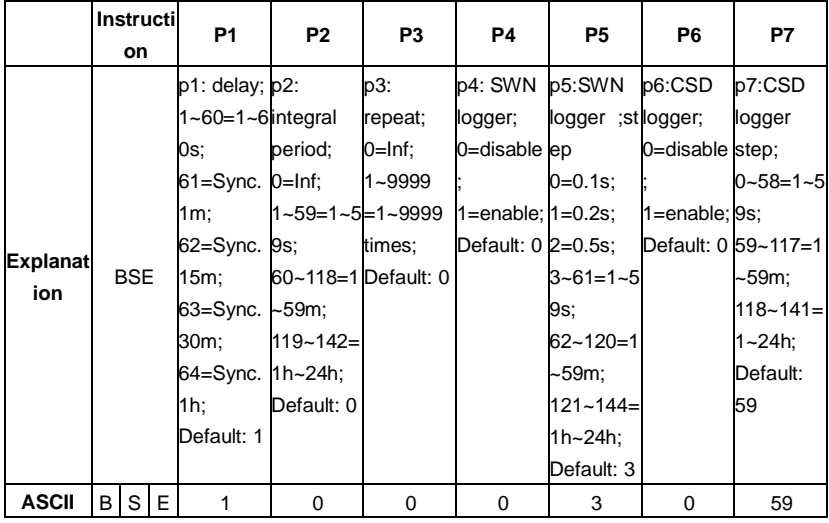

Set the delay, integral period, repeat, and logger setup.

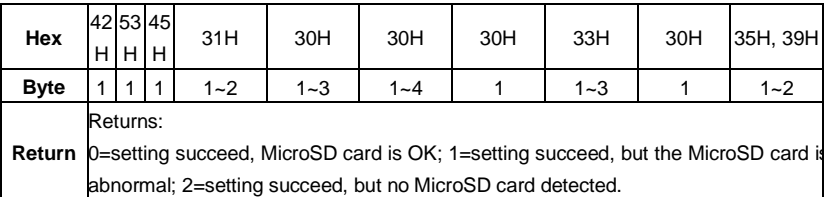

Example: set delay as 2s, integral period as 5m, repeat as infinite, SWN logger enable, SWN logger step as 0.2s, CSD logger enable, CSD logger step as 2s.

02 01 43 **42 53 45 32 20 36 34 20 30 20 31 20 31 20 31 20 31** 03 17 0D 0A

Returns: setting succeeds, MicroSD card is OK.

02 01 41 **30** 03 71 0D 0A

#### <span id="page-14-0"></span>**3.16 BSE?: Query Measurement Setup**

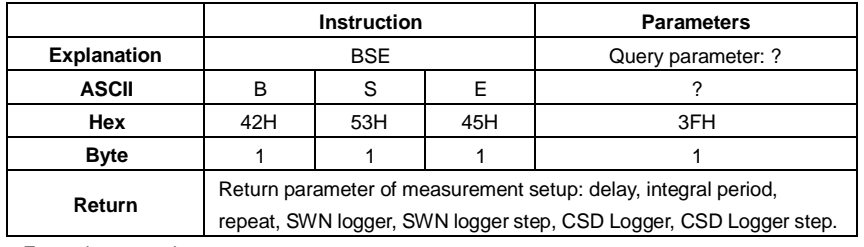

Example: query the measurement setup.

#### 02 01 43 **42 53 45 3F** 03 28 0D 0A

Returns: the current measurement setup: delay=2s, integral period=5min, repeat=infinite, SWN logger=enable, SWN logger step= 0.2s, CSD logger=enable, CSD logger step=2s.

02 01 41 **30 32 2C 30 36 34 2C 30 30 30 30 2C 31 2C 30 30 31 2C 31 2C 30 30 31** 03 71 0D 0A

#### <span id="page-14-1"></span>**3.17 RNS?: Query Measurement Range**

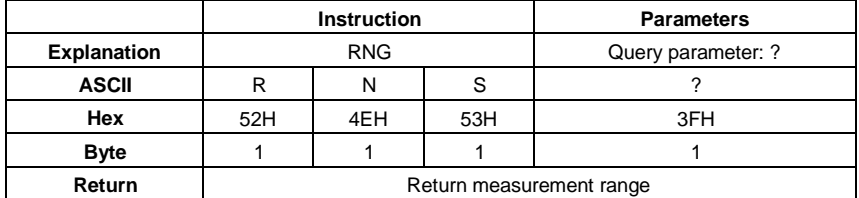

Example: query measurement range.

02 01 43 **52 4E 53 3F** 03 33 0D 0A

Return: linearity, dynamic and peak C range is 22.8-133.8, 12.8-133.8, 44.8-136.8.

02 01 41 **30 32 32 2E 38 7E 31 33 33 2E 38 2C 30 31 32 2E 38 7E 31 33 33 2E 38 2C 30 34 34 2E 38 7E 31 33 36 2E 38** 03 38 0D 0A

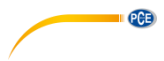

## <span id="page-15-0"></span>**3.18 ICPp1: Set ICCP Power**

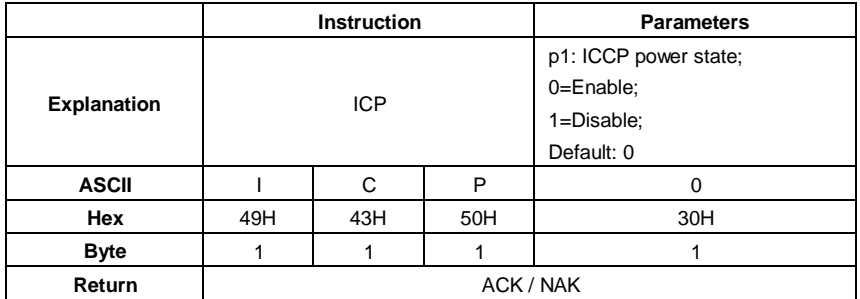

Example: enable ICCP power:

02 01 43 **49 43 50 30** 03 29 0D 0A

Return: ACK.

02 01 06 03 06 0D 0A

#### <span id="page-15-1"></span>**3.19 ICP?: Query ICCP Power State**

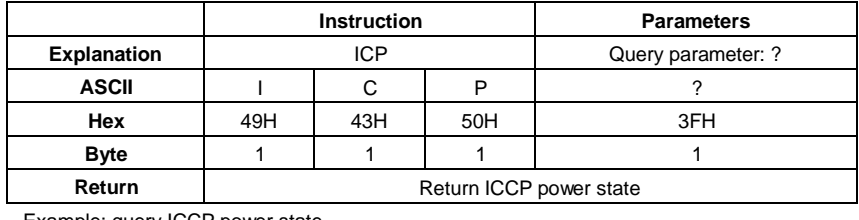

Example: query ICCP power state

02 01 43 **49 43 50 3F** 03 26 0D 0A

Return: ICCP power is enable

02 01 41 **30** 03 71 0D 0A

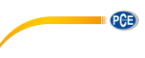

#### <span id="page-16-0"></span>**3.20 PR1p1\_p2\_p3\_p4 Set Profile1**

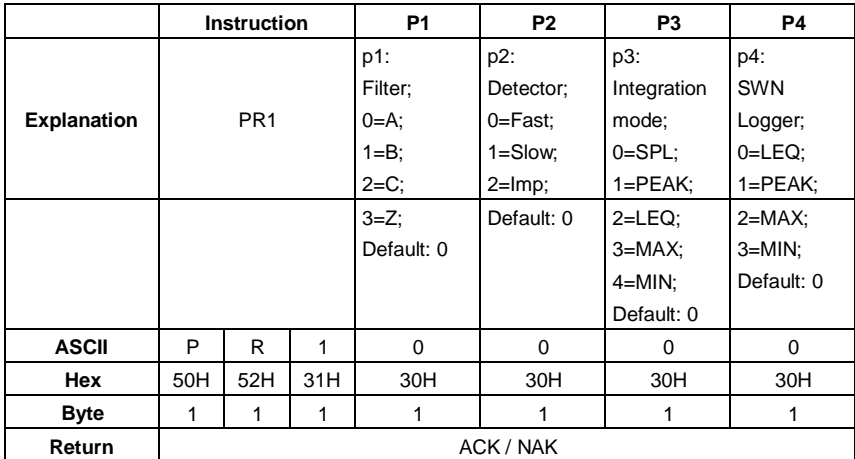

Example: set Profile1 as A, Fast, SPL and save LEQ.

02 01 43 **50 52 31 30 20 30 20 30 20 30** 03 50 0D 0A

Return: ACK.

02 01 06 03 06 0D 0A

#### <span id="page-16-1"></span>**3.21 PR1?: Query Profile1 Setting**

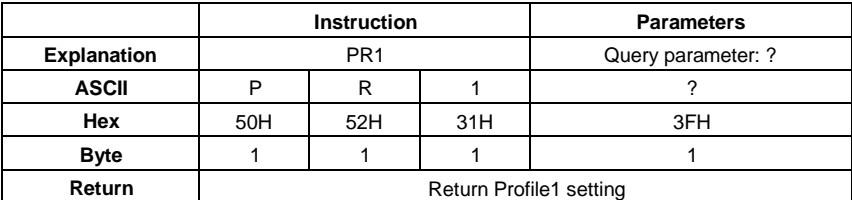

Example: query Profile1 setting.

02 01 43 **50 52 31 3F** 03 4F 0D 0A

Return: current Profile1 setting is A, Fast, SPL, save LEQ.

02 01 41 **30 2C 30 2C 30 2C 30** 03 6D 0D 0A

#### <span id="page-16-2"></span>**3.22 PR2p1\_p2\_p3\_p4: Set Profile2**

Except the instruction is "PR2" and the default filter is 2 (C-weighting), all others are same to the "PR1".

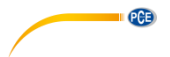

## <span id="page-17-0"></span>**3.23 PR2?: Query Profile2 Setting**

Except the instruction is "PR2", all others are same to the "PR1?".

#### <span id="page-17-1"></span>**3.24 PR3p1\_p2\_p3\_p4: Set Profile3**

Except the instruction is "PR3" and the default filter is 3 (Z-weighting), all others are same to the "PR1".

#### <span id="page-17-2"></span>**3.25 PR3?: Query Profile3 Setting**

Except the instruction is "PR3", all others are same to the "PR1?".

#### <span id="page-17-3"></span>**3.26 ALMp1: Set Alarm Threshold**

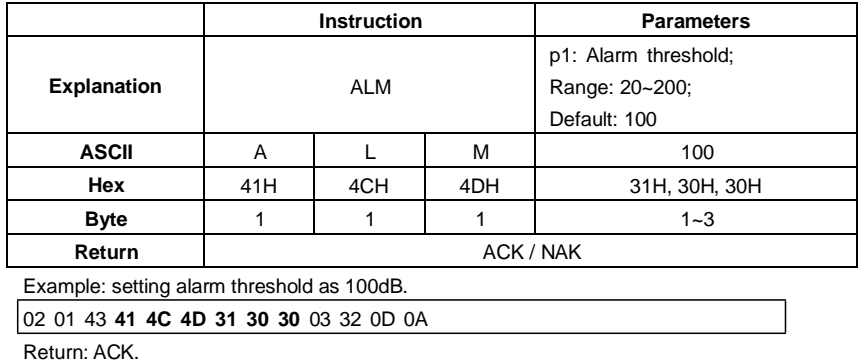

02 01 06 03 06 0D 0A

#### <span id="page-17-4"></span>**3.27 ALM?: Query the Alarm Threshold Setting**

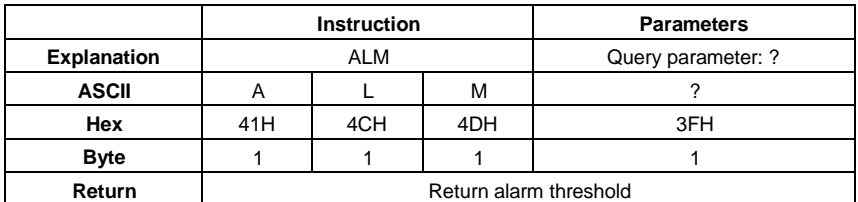

Example: query alarm threshold.

02 01 43 **41 4C 4D 3F** 03 3C 0D 0A

Return: the current alarm threshold is 100dB.

02 01 41 **31 30 30** 03 70 0D 0A

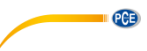

#### <span id="page-18-0"></span>**3.28 ETFp1\_p2\_p3\_p4\_p5: Set Extended Function**

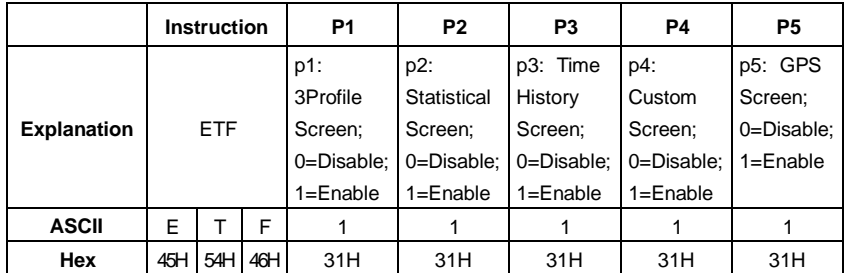

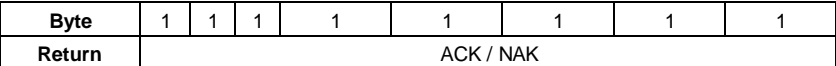

Example: enable 3Profile, statistical, time history, custom, GPS.

02 01 43 **45 54 46 31 20 31 20 31 20 31 20 31** 03 25 0D 0A

Return: ACK

02 01 06 03 06 0D 0A

#### <span id="page-18-1"></span>**3.29 ETF?: Query Extended Function Setting**

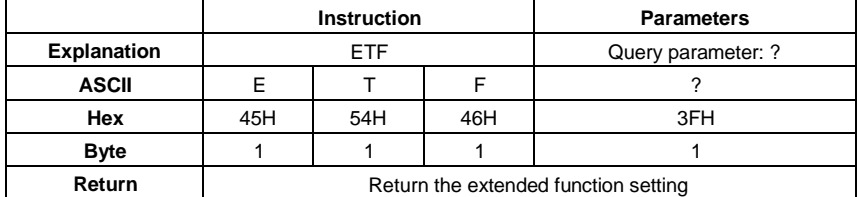

Example: query the extended function setting

02 01 43 **45 54 46 3F** 03 2B 0D 0A

Return: 3Profile, statistical, time history, custom and GPS are all enable

02 01 41 **31 2C 31 2C 31 2C 31 2C 31** 03 70 0D 0A

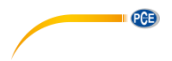

#### <span id="page-19-0"></span>**3.30 STSp1\_p2\_p3 p11\_p12: Set Statistical**

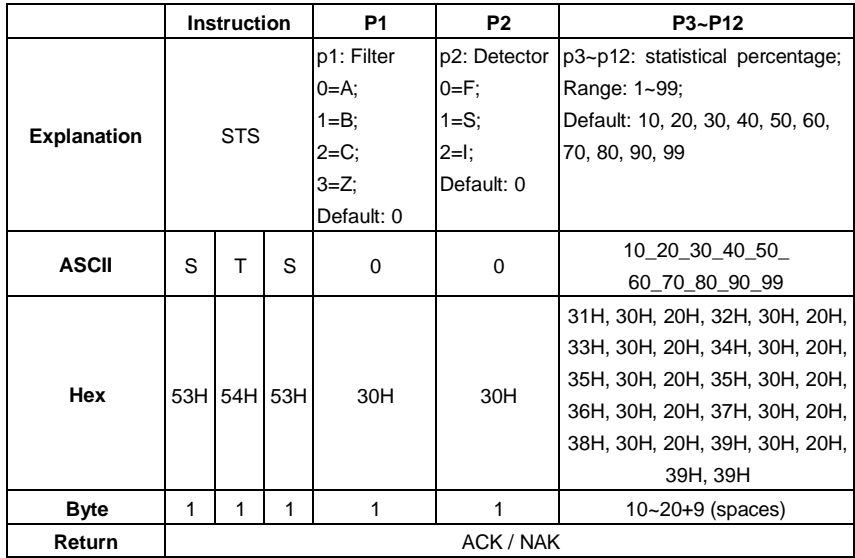

Example: set filter as B, detector as I, percentage as 10, 20, 30, 40, 50, 60, 70, 80, 90 and 99.

02 01 43 **53 54 53 31 20 32 20 31 30 20 32 30 20 33 30 20 34 30 20 35 30 20 36 30**

**20 37 30 20 38 30 20 39 30 20 39 39** 03 35 0D 0A

Return: ACK.

02 01 06 03 06 0D 0A

#### <span id="page-19-1"></span>**3.31 STS?: Query Statistical**

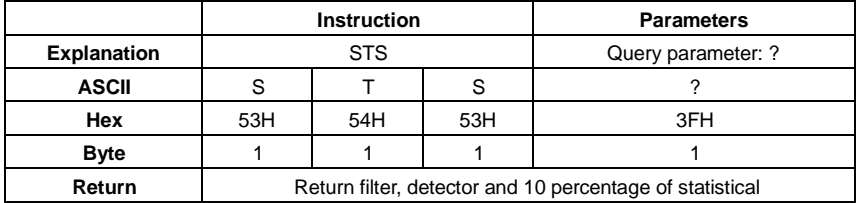

Example: query statistical

02 01 43 **53 54 53 3F** 03 28 0D 0A

Return: filter=B, detector=I, percentage=10, 20, 30, 40, 50, 60, 70, 80, 90, 99.

02 01 41 **31 2C 32 2C 31 30 2C 32 30 2C 33 30 2C 34 30 2C 35 30 2C 36 30**

**2C 37 30 2C 38 30 2C 39 30 2C 39 39** 03 6F 0D 0A

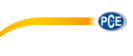

#### <span id="page-20-0"></span>**3.32 HISp1\_p2: Set Time History**

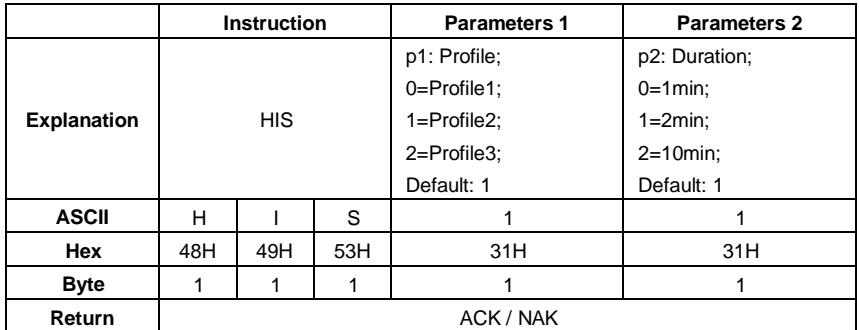

Example: set Profile2 as data sources and duration as 2min.

02 01 43 **48 49 53 31 20 31** 03 31 0D 0A

Return: ACK.

02 01 06 03 06 0D 0A

#### <span id="page-20-1"></span>**3.33 HIS?: Query Time History Setting**

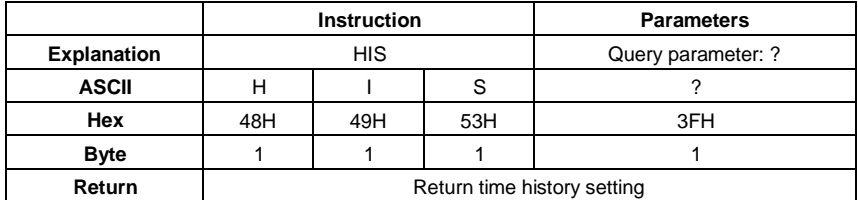

Example: query time history setting.

02 01 43 **48 49 53 3F** 03 2E 0D 0A

Returns: the current data sources=Profile2, duration=2min.

02 01 41 **31 2C 31** 03 6D 0D 0A

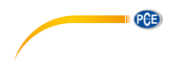

#### <span id="page-21-0"></span>**3.34 OCSp1\_p2 p13\_p14: Set Octave Setting**

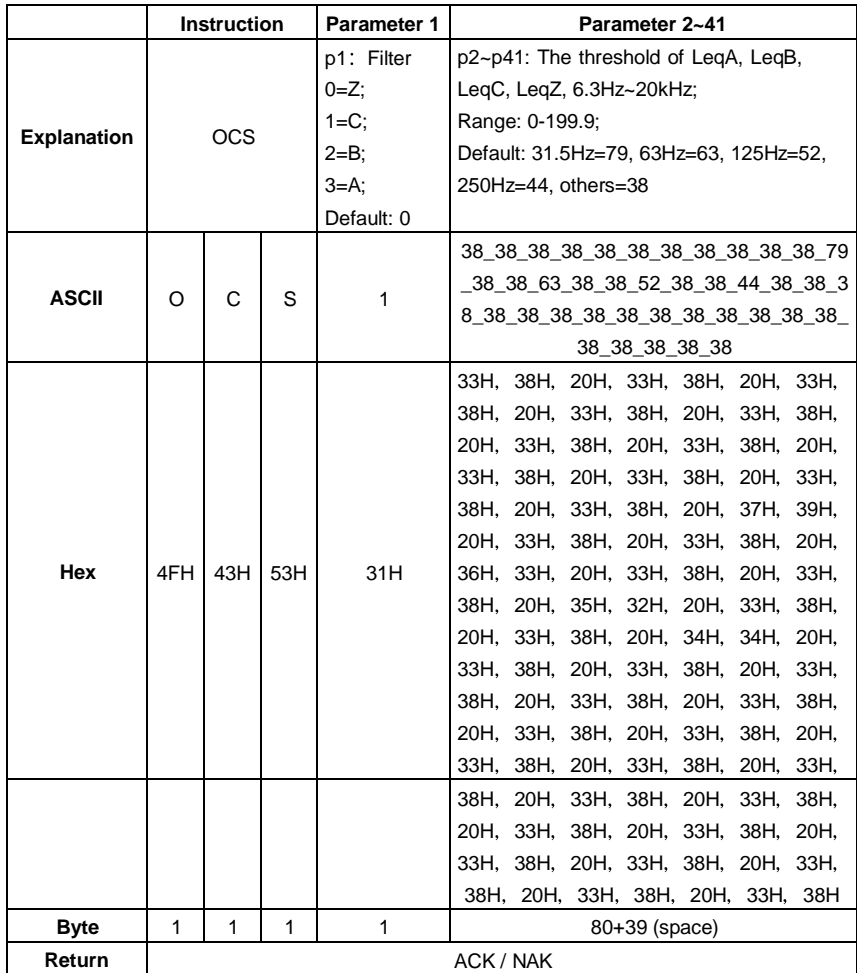

Example: set Filter as C-weighting; all the threshold values are 38.

02 01 43 **4F 43 53 31 20 33 38 20 33 38** 03 00 0D 0A

Return: ACK

#### <span id="page-22-0"></span>**3.35 OCS?: Query Octave Setting**

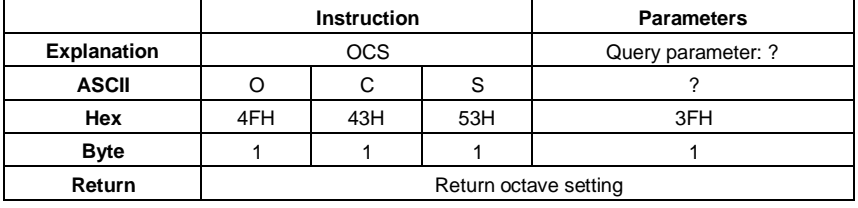

Example: query octave setting.

#### 02 01 43 **4F 43 53 3F** 03 23 0D 0A

Returns: return Filter and threshold of LeqA, LeqB, LeqC, LeqZ, 6.3Hz~20kHz. For example: Filter is C-weighting, threshold are LegA=038.1; LegB=038.2; LegC=038.3; LegZ=038.4; 6.3Hz=038.1 8Hz=038.2 : 10Hz=038.3 : 12.5Hz=038.4 : 16Hz=038.5 : 20Hz=038.6 : 25Hz=038.7: 31.5Hz=038.8: 40Hz=038.9: 50Hz=038.1: 63Hz=063.2: 80Hz=038.3: 100Hz=038.4 125Hz=052.5 160Hz=038.6 200Hz=038.7 250Hz=044.8 315Hz=038.9 400Hz=038.1 500Hz=038.2 630Hz=038.3 800Hz=038.4 1kHz=038.5 1.25kHz=038.6 1.6kHz=038.7 2kHz=038.8 2.5kHz=038.9 3.15kHz=038.1 4kHz=038.2 5kHz=038.3 6.3kHz=038.4 8kHz=038.5 10kHz=038.6 12.5kHz=038.7 16kHz=038.8 20kHz=038.9

 01 41 **31 2C 30 33 38 2E 31 2C 30 33 38 2E 32 2C 30 33 38 2E 33 2C 30 38 2E 34 2C 30 33 38 2E 31 2C 30 33 38 2E 32 2C 30 33 38 2E 33 2C 30 38 2E 34 2C 30 33 38 2E 35 2C 30 33 38 2E 36 2C 30 33 38 2E 37 2C 30 38 2E 38 2C 30 33 38 2E 39 2C 30 33 38 2E 31 2C 30 36 33 2E 32 2C 30 38 2E 33 2C 30 33 38 2E 34 2C 30 35 32 2E 35 2C 30 33 38 2E 36 2C 30 38 2E 37 2C 30 34 34 2E 38 2C 30 33 38 2E 39 2C 30 33 38 2E 31 2C 30**

 **38 2E 32 2C 30 33 38 2E 33 2C 30 33 38 2E 34 2C 30 33 38 2E 35 2C 30 38 2E 36 2C 30 33 38 2E 37 2C 30 33 38 2E 38 2C 30 33 38 2E 39 2C 30 38 2E 31 2C 30 33 38 2E 32 2C 30 33 38 2E 33 2C 30 33 38 2E 34 2C 30 38 2E 35 2C 30 33 38 2E 36 2C 30 33 38 2E 37 2C 30 33 38 2E 38 2C 30 33 38 2E 39** 03 7D 0D 0A

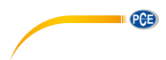

## <span id="page-23-0"></span>**3.36 CUSp1\_p2\_p3\_p4: Set Custom Measure**

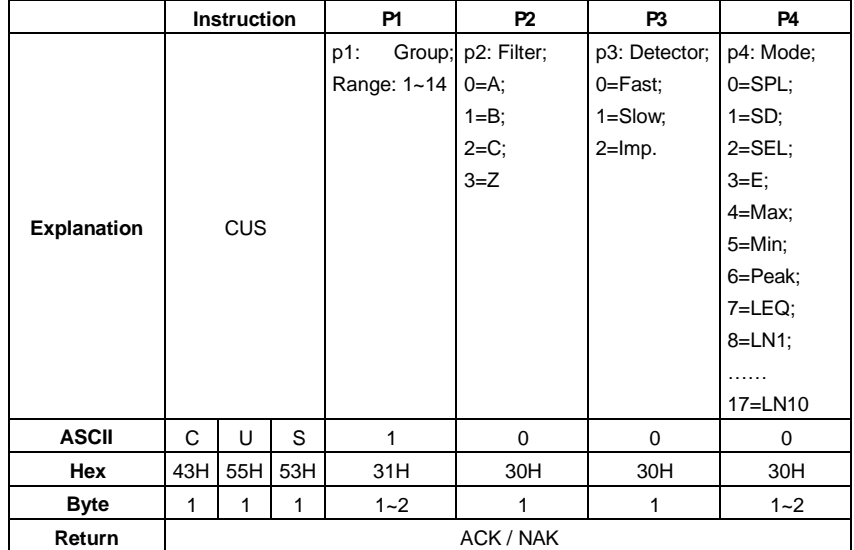

Example: set custom measurement of group 1 to B-weighting, Fast, Peak.

#### 02 01 43 **43 55 53 31 20 31 20 30 20 36** 03 20 0D 0A

Return: ACK

02 01 06 **03** 06 0D 0A

Default value of each group in custom measurement (parameter with \* is actually useless):

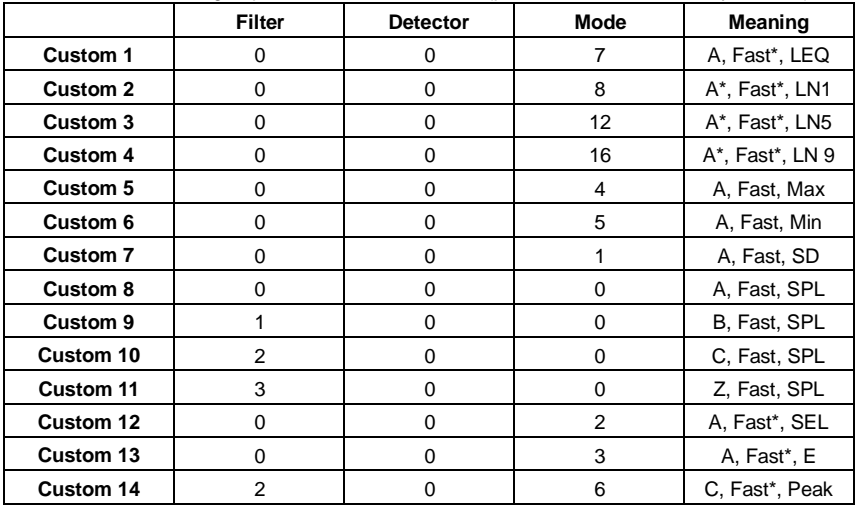

### <span id="page-23-1"></span>**3.37 CUSp1\_?: Query Custom Measure Setting**

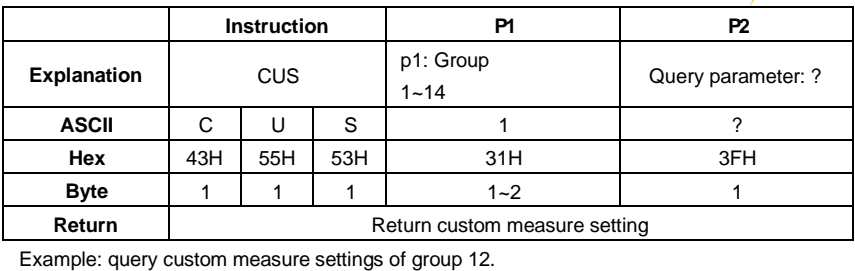

 $PGE$ 

02 01 43 **43 55 53 31 32 20 3F** 03 1A 0D 0A

Return: the setting of group 12 is A-weighting, Fast, E.

02 01 41 **31 32 2C 30 2C 30 2C 30 33** 03 6D 0D 0A

#### <span id="page-24-0"></span>**3.38 TISp1\_p2\_p3\_p4\_p5: Set Timer**

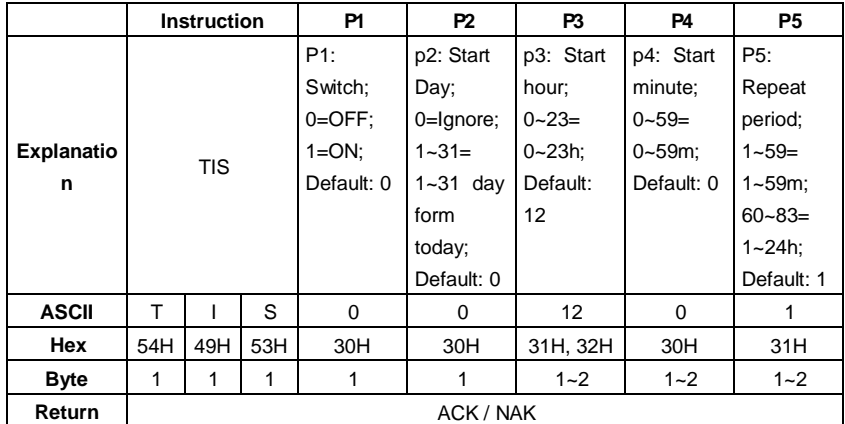

Example: set the Timer as switch: ON, start day: Ignore, start hour: 12:00, repeat period: 1m.

02 01 43 **54 49 53 31 20 30 20 31 32 20 30 20 31** 03 0E 0D 0A

Return: ACK

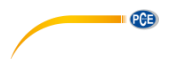

## <span id="page-25-0"></span>**3.39 TIS?: Query Timer Setting**

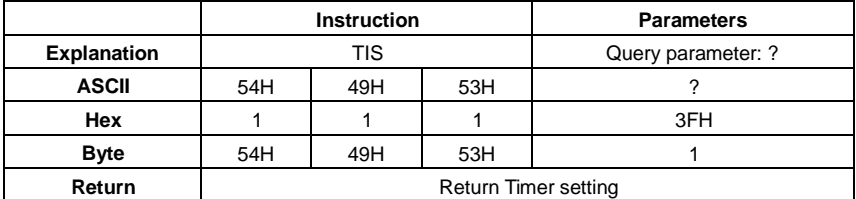

Example: query Timer setting.

02 01 43 **54 49 53 3F** 03 32 0D 0A

Return: Timer setting is switch=OFF, start day=Ignore, Start Time=12:00, Repeat period=1m.

02 01 41 **30 2C 30 30 2C 31 32 3A 30 30 2C 30 31** 03 65 0D 0A

#### <span id="page-25-1"></span>**3.40 CONp1: Set Contrast**

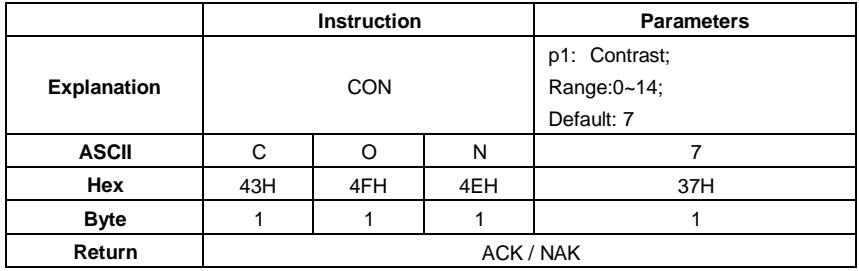

Example: set the contrast as 9.

02 01 43 **43 4F 4E 39** 03 38 0D 0A

Return: ACK

02 01 06 03 06 0D 0A

#### <span id="page-25-2"></span>**3.41 CON?: Query Contrast Setting**

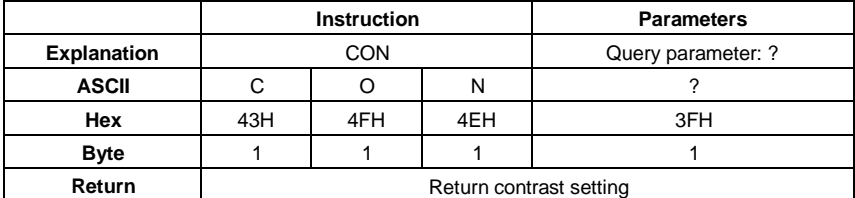

Example: query contrast setting

02 01 43 **43 4F 4E 3F** 03 3E 0D 0A

Returns: the current contrast is 7

02 01 41 **30 37** 03 46 0D 0A

#### <span id="page-25-3"></span>**3.42 BLTp1\_p2: Set Backlight**

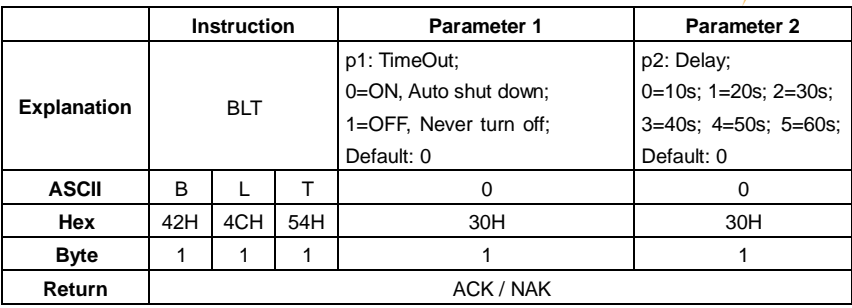

 $PGE$ 

Example: set backlight as timeout: ON, delay: 20s

### 02 01 43 **42 4C 54 30 20 31** 03 38 0D 0A

Return: ACK

02 01 06 03 06 0D 0A

#### <span id="page-26-0"></span>**3.43 BLT?: Query Backlight Setting**

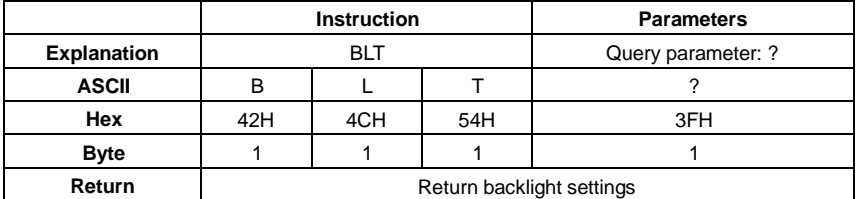

Example: query the backlight settings

02 01 43 **42 4C 54 3F** 03 26 0D 0A

Return: the current backlight setting is timeout=OFF, delay=20s (delay is useless when backlight timeout is OFF)

02 01 41 **31 2C 31** 03 6D 0D 0A

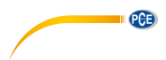

### <span id="page-27-0"></span>**3.44 BAT?: Query Battery State**

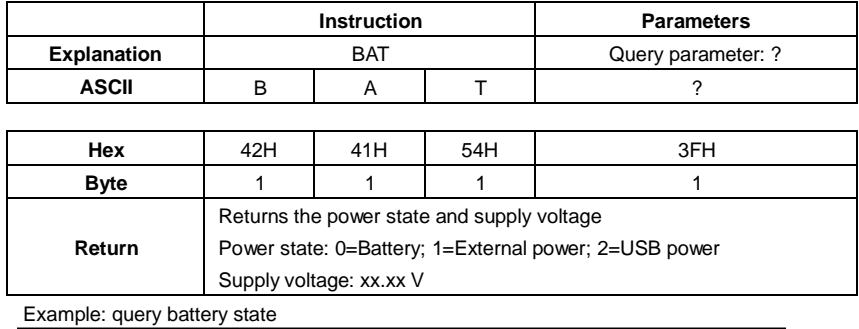

02 01 43 **42 41 54 3F** 03 2B 0D 0A

Returns: the current battery state is external power supply, supply voltage is 9.24V

02 01 41 **31 2C 30 39 2E 32 34** 03 7D 0D 0A

#### <span id="page-27-1"></span>**3.45 TRGp1: Set Trigger**

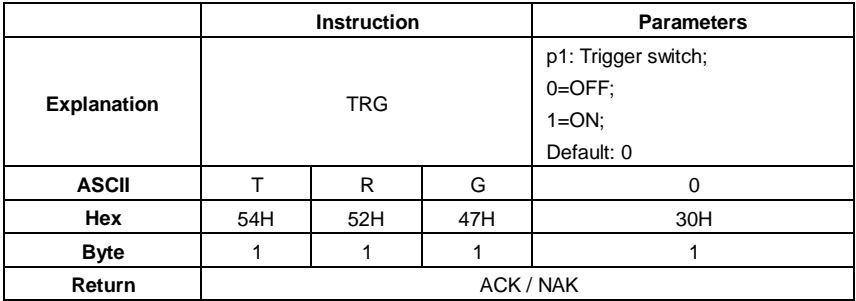

Example: set trigger as OFF

02 01 43 **54 52 47 30** 03 32 0D 0A

Return: ACK

### <span id="page-28-0"></span>**3.46 TRG?: Query Trigger Setting**

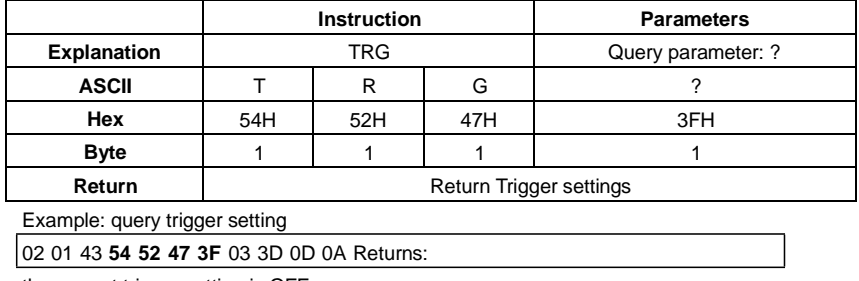

the current trigger setting is OFF

02 01 41 **30** 03 71 0D 0A

#### <span id="page-28-1"></span>**3.47 DATp1\_p2\_p3\_p4: Set Date**

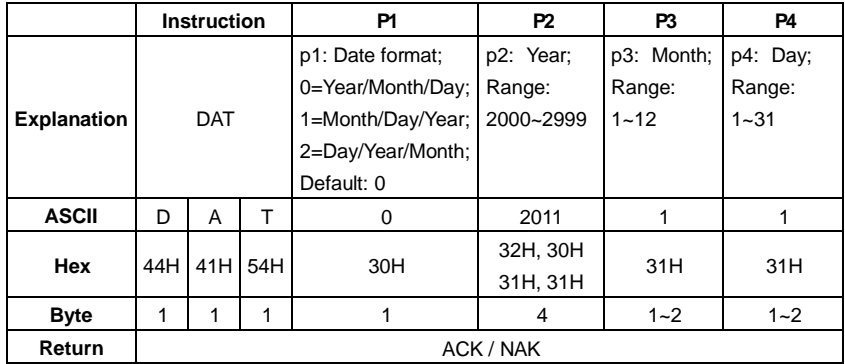

Example: set the date format as year/month/day, date: 5th August 2011

02 01 43 **44 41 54 30 20 32 30 31 31 20 38 20 35** 03 0D 0D 0A

Return: ACK

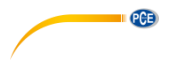

#### <span id="page-29-0"></span>**3.48 DAT? Query Date Setting**

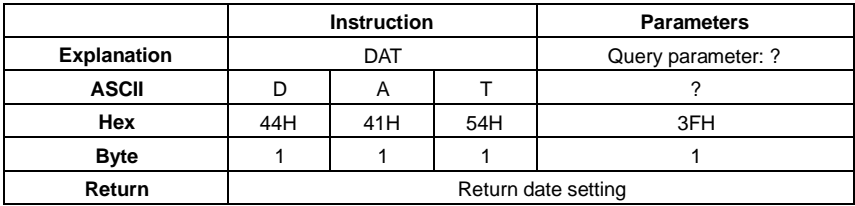

Example: query date

02 01 43 **44 41 54 3F** 03 2D 0D 0A

Return: the current date format=year/month/day, date=5th August 2011

02 01 41 **30 2C 32 30 31 31 2F 30 38 2F 30 35** 03 52 0D 0A

#### <span id="page-29-1"></span>**3.49 HORp1\_p2\_p3: Set Time**

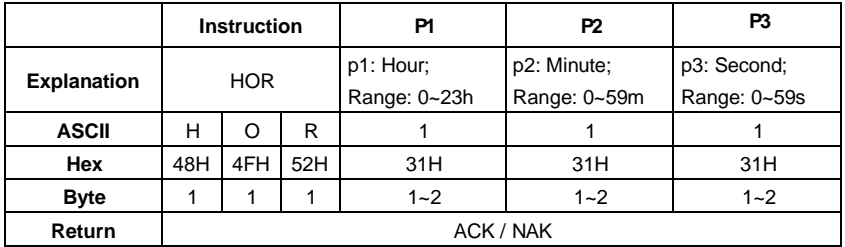

Example: set the time as 18:37:30

02 01 43 **48 4F 52 31 38 20 33 37 20 33 30** 03 18 0D 0A

Return: ACK

02 01 06 03 06 0D 0A

#### <span id="page-29-2"></span>**3.50 HOR?: Query Time Setting**

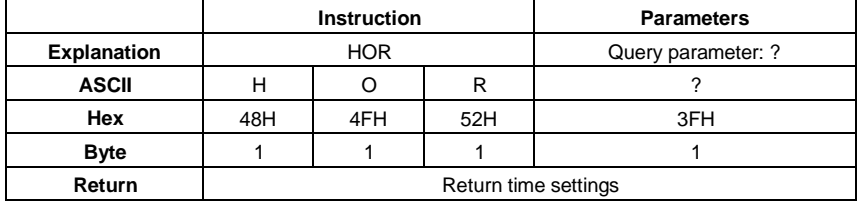

Example: query time setting

02 01 43 **48 4F 52 3F** 03 29 0D 0A

Returns: the current time is 18:37:48

02 01 41 **31 38 3A 33 37 3A 34 38** 03 40 0D 0A

#### <span id="page-30-0"></span>**3.51 PWOp1: Set Auto Power Off**

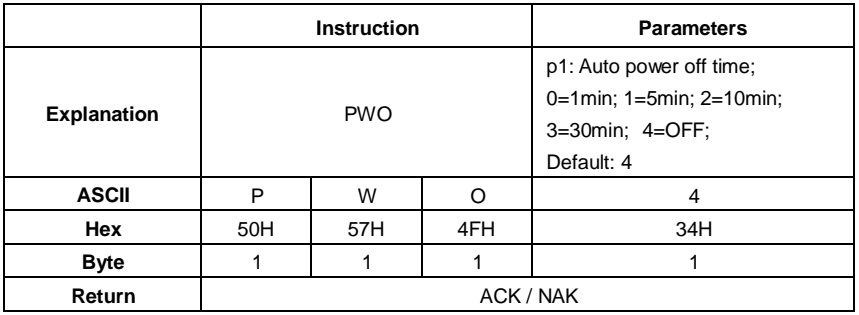

Example: set auto power off as OFF

02 01 43 **50 57 4F 34** 03 3F 0D 0A

Return: ACK

02 01 06 03 06 0D 0A

#### <span id="page-30-1"></span>**3.52 PWO?: Query Auto Power Off Setting**

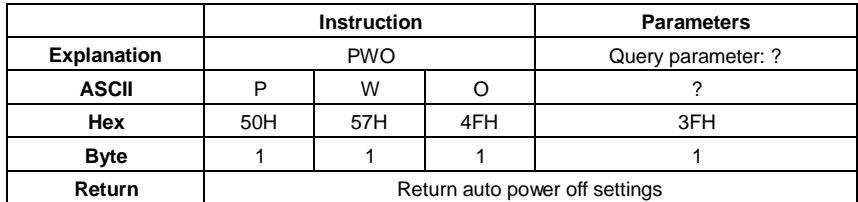

Example: query auto power off settings

02 01 43 **50 57 4F 3F** 03 34 0D 0A

Returns: the current auto power off setting is OFF

02 01 41 **34** 03 75 0D 0A

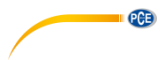

## <span id="page-31-0"></span>**3.53 OPMp1: Set Boot Mode**

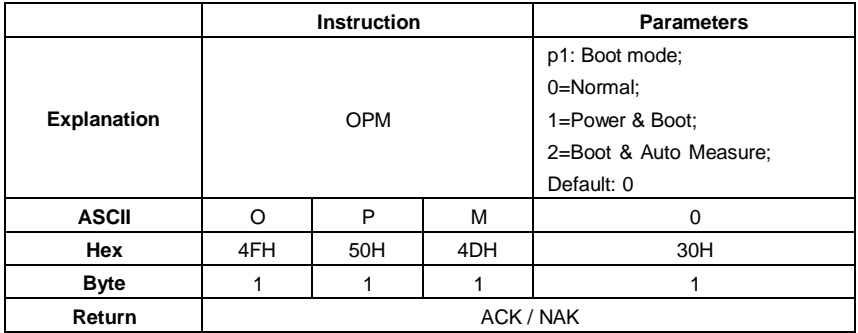

Example: set bott mode as normal

02 01 43 **4F 50 4D 30** 03 21 0D 0A

Return: ACK

02 01 06 03 06 0D 0A

#### <span id="page-31-1"></span>**3.54 OPM?: Query Boot Mode Setting**

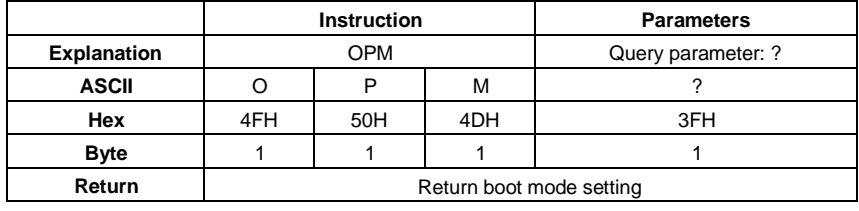

Example: query boot mode

02 01 43 **4F 50 4D** 3F 03 2E 0D 0A Return:

the current boot mode is normal

02 01 41 **30** 03 71 0D 0A

<span id="page-32-0"></span>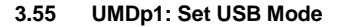

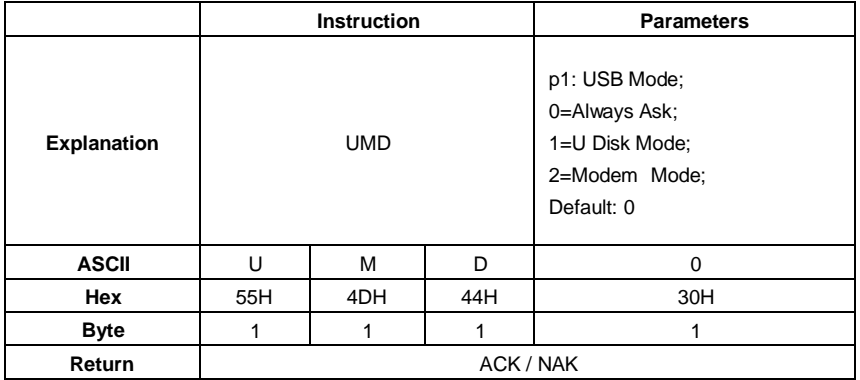

Example: set to modem mode

02 01 43 **55 4D 44 32** 03 2D 0D 0A

Return: ACK

02 01 06 03 06 0D 0A

#### <span id="page-32-1"></span>**3.56 UMD?: Query USB Mode Setting**

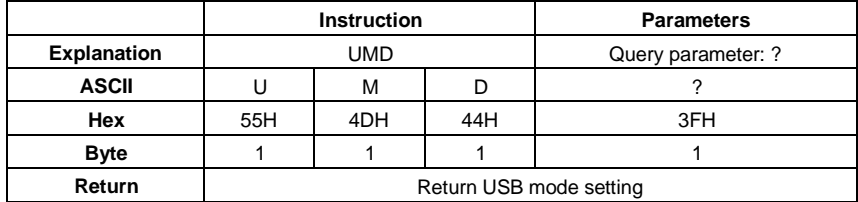

Example: query USB mode setting

02 01 43 **55 4D 44 3F** 03 20 0D 0A

Return: the current USB mode is modem mode

02 01 41 **32** 03 73 0D 0A

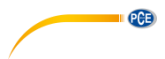

### <span id="page-33-0"></span>**3.57 GPDp1\_p2: Set GPS**

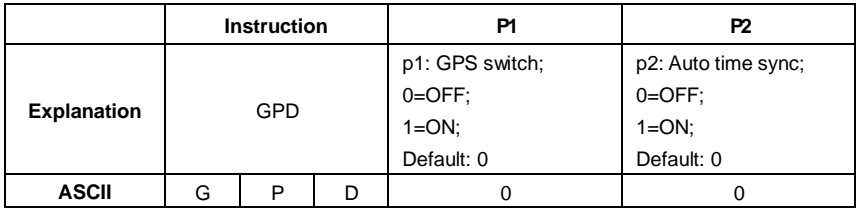

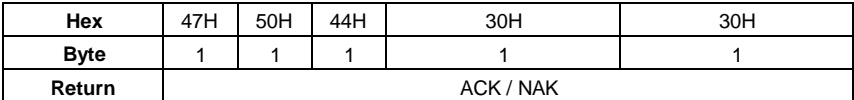

Example: set GPS as switch: ON, auto time sync: ON

02 01 43 **47 50 44 31 20 31** 03 30 0D 0A

Return: ACK

02 01 06 03 06 0D 0A

### <span id="page-33-1"></span>**3.58 GPD?: Query GPS Setting**

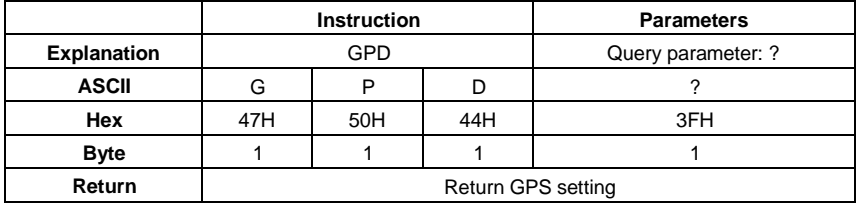

Example: query GPS setting

02 01 43 **47 50 44 3F** 03 2D 0D 0A

Returns: the current GPS setting is switch=ON, auto time sync=ON

02 01 41 **31 2C 31** 03 6F 0D 0A

#### <span id="page-34-0"></span>**3.59 VER?: Query About Information**

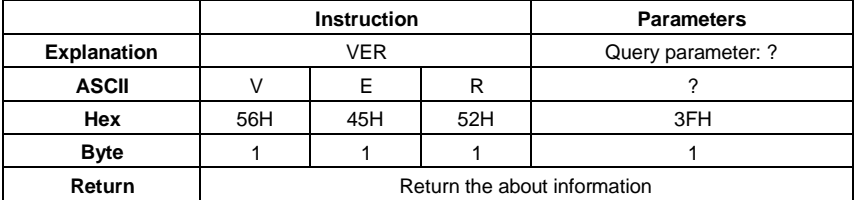

Example: query about information

02 01 43 **56 45 52 3F** 03 3D 0D 0A

Returns: type=309S, class=2, S/N=490001, version=3.00.141020, HWID=P0274.03.B11

02 01 41 **33 30 39 53 2C 32 2C 34 39 30 30 30 31 2C 33 2E 30 30 2E 31 34 31 30 32 30 2C 50 30 32 37 34 2E 30 33 2E 42 31 31 03 33 0D 0A** 03 70 0D 0A

#### <span id="page-34-1"></span>**3.60 LNGp1: Set Language**

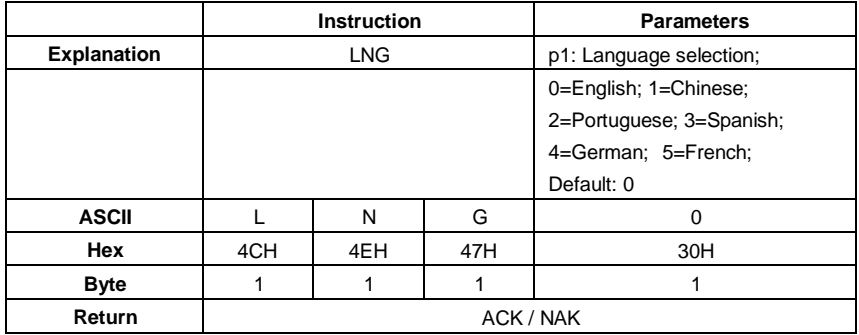

Example: set the language as Chinese

02 01 43 **4C 4E 47 31** 03 37 0D 0A

Return: ACK

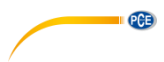

## <span id="page-35-0"></span>**3.61 LNG?: Query Language Setting**

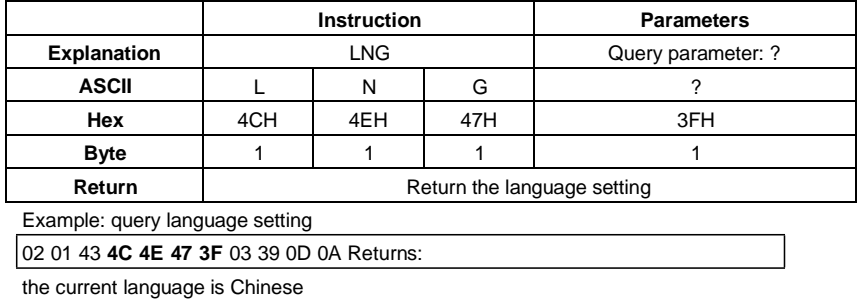

02 01 41 **31** 03 70 0D 0A

### <span id="page-35-1"></span>**3.62 OUTp1\_p2\_p3\_p4: Set Output**

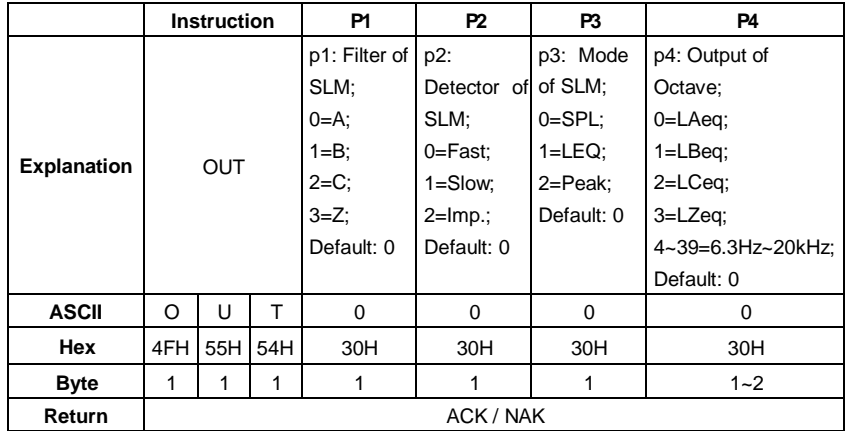

Example: set the output to A-weighting, Fast, SPL for SLM. Set the output to LAeq for Octave

02 01 43 **4F 55 54 30 20 30 20 30 20** 30 03 2D 0D 0A

Return: ACK

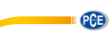

#### <span id="page-36-0"></span>**3.63 OUT?: Query Output Setting**

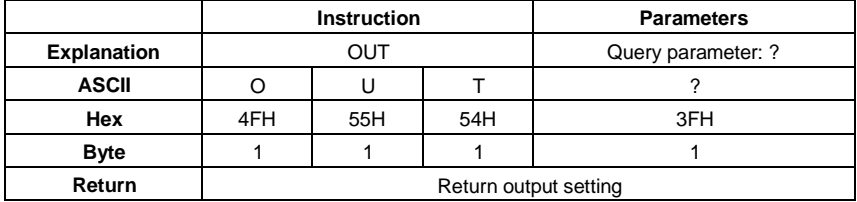

Example: query output setting

02 01 43 **4F 55 54 3F** 03 32 0D 0A

Return: the output for SLM=A-weighting, Fast, SPL. For Octave=LAeq

02 01 41 **30 2C 30 2C 30 2C 30** 03 6D 0D 0A

## <span id="page-36-1"></span>**Note 3.64 RES: Apply Factory Settings**

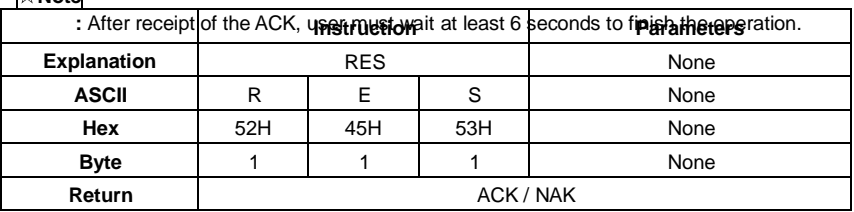

Example: apply the factory settings

02 01 43 **52 45 53** 03 07 0D 0A

Return: ACK. Wait at least 6 seconds after receipt of ACK

02 01 06 03 06 0D 0A

#### <span id="page-36-2"></span>**3.65 STAp1: Start / Stop Measurement**

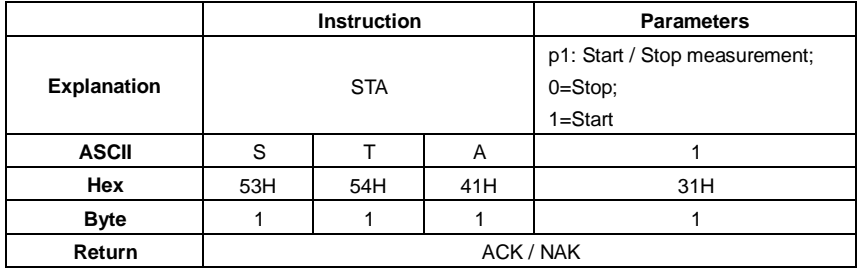

Example: start measurement

02 01 43 **53 54 41 31** 03 34 0D 0A

Return: ACK

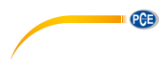

### <span id="page-37-0"></span>**3.66 STA?: Query Measurement State**

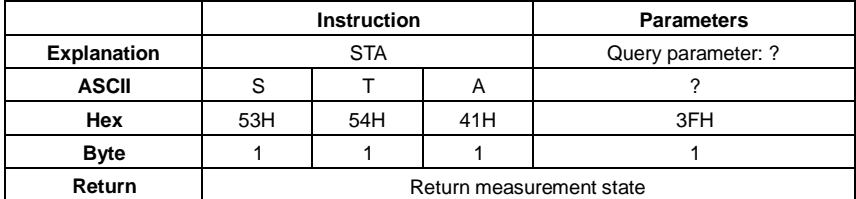

Example: query the measurement state

02 01 43 **53 54 41 3F** 03 3A 0D 0A

Returns: the measurement state is start (running)

02 01 41 **31** 03 70 0D 0A

**The following instructions are to query the sound level meter measurements data.** They contain the "return manner" parameter, it means:

**Stop return**: The sound level meter no longer to return measurements data every

second after received this instruction.

**Single return**: The sound level meter will return the measurements data on time after received the instruction.

**Continuous return**: Automatically return the measurements data every second after received the instruction.

Therefore, the "return manner" parameter in the instruction can be set to 2 and send to the sound level meter, sound level meter will return the latest measurements data every second.

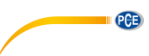

#### <span id="page-38-0"></span>**3.67 DMAp1\_?: Query the Main Screen Data**

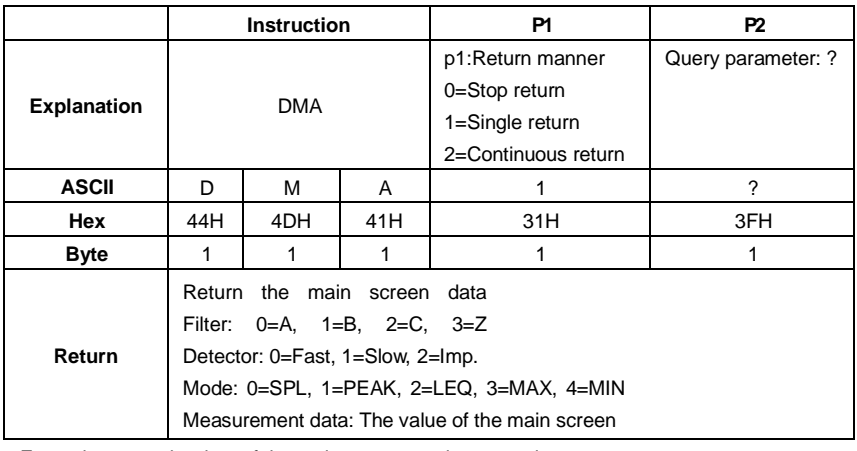

Example: query the data of the main screen, and return only once

02 01 43 **44 4D 41 31 20 3F** 03 25 0D 0A

Returns: the current main screen is: B-weighting, Slow, measurement data 066.1dB

02 01 41 **31 2C 31 2C 32 2C 30 36 36 2E 31** 03 70 0D 0A

#### <span id="page-38-1"></span>**3.68 TPRp1\_?: Query 3-Profile Screen Data**

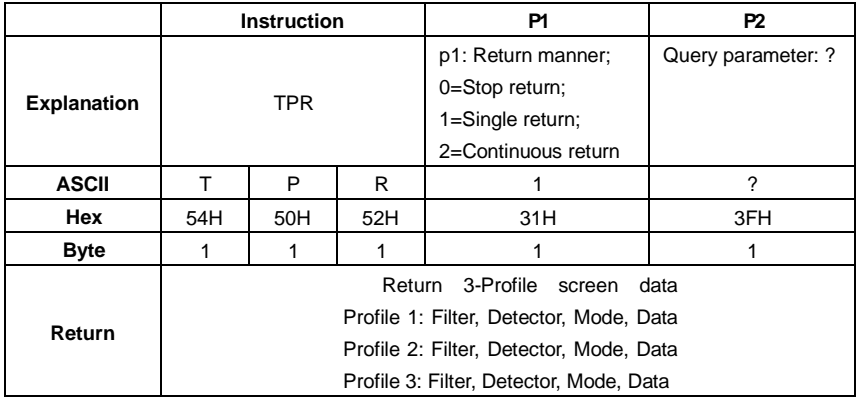

Example: query 3-Profile screen data

02 01 43 **54 50 52 31 20 3F** 03 3B 0D 0A

Returns: the current 3-Profile screen data: profile 1: B-weighting, LEQ, 066.1dB; profile 2: Cweighting, Fast, SPL, 067.1dB; profile 3: Z-weighting, Fast, SPL, 067.4dB

02 01 41 **31 2C 31 2C 32 2C 30 36 36 2E 31 2C 32 2C 30 2C 30 2C 30 36 37**

**2E 31 2C 33 2C 30 2C 30 2C 30 36 37 2E 34** 03 74 0D 0A

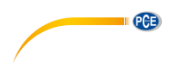

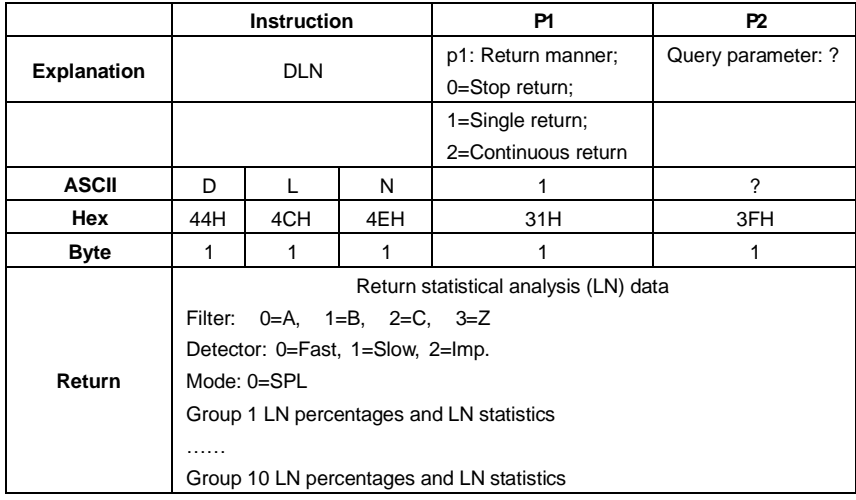

#### <span id="page-39-0"></span>**3.69 DLNp1\_?: Query Statistical Analysis Data (LN)**

Example: query statistical analysis (LN) data

02 01 43 **44 4C 4E 31 20 3F** 03 2B 0D 0A

Returns: the current statistical analysis data is: A-weighting, Fast, SPL, LN10=065.4dB, LN20=065.4dB, LN30=065.4dB, LN40=065.3dB, LN50=065.3dB, LN60=065.3dB, LN70=035.2dB, LN80=065.2dB, LN 90=065.2dB, LN99=065.1dB

02 01 41 **30 2C 30 2C 30 2C 31 30 2C 30 36 35 2E 34 2C 32 30 2C 30 36 35 2E 34 2C 33 30 2C 30 36 35 2E 34 2C 34 30 2C 30 36 35 2E 33 2C 35 30 2C 30 36 35 2E 33 2C 36 30 2C 30 36 35 2E 33 2C 37 30 2C 30 36 35 2E 32 2C 38 30 2C 30 36 35 2E 32 2C 39 30 2C 30 36 35 2E 32 2C 39 39 2C 30 36 35 2E 31 2C** 03 58 0D 0A

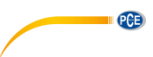

#### <span id="page-40-0"></span>**3.70 DCU?: Query Custom Measure Data**

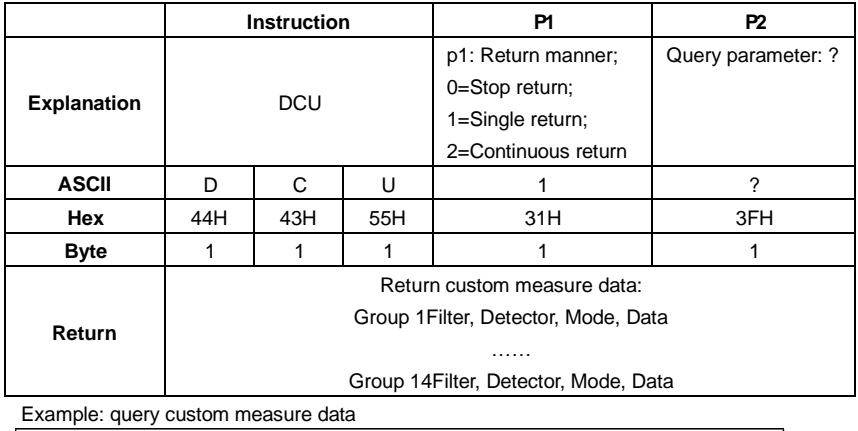

02 01 43 **44 43 55 31 20 3F** 03 3F 0D 0A

Returns: the current custom measure data: Group 0: A-weighting, Fast\*, L10, 065.4dB; Group 1: A-weighting, Fast\*, L20, 065.4dB; Group 2: A-weighting, Fast\*, L60, 065.3dB; Group 3: A-weighting, Fast\*, L99, 065.1dB; Group 4: A-weighting, Fast, Min, 064.4dB; Group 5: A-weighting, Fast\*, Peak, 081.9dB; Group 6: A-weighting, Fast, Sel, 083.8dB; Group7: A-

weighting, Fast, SPL, 065.3dB; Group 8: B-weighting, Fast, SPL, 066.4dB; Group 9: Aweighting, Fast, SD, 005.6dB; Group10: B-weighting, Fast, SD, 007.2dB; Group 11: Aweighting, Fast\*, E, 2.696E-05dB; Group 12: A-weighting, Fast, Max, 65.5dB; Group 13:

B-weighting, Fast\*, Leq, 066.2dB. **Note:** Parameters with \* are useless

 01 41 **30 2C 30 2C 30 38 2C 30 36 35 2E 34 2C 30 2C 30 2C 30 39 2C 30 35 2E 34 2C 30 2C 30 2C 31 33 2C 30 36 35 2E 33 2C 30 2C 30 2C 31 37 2C 30 36 35 2E 31 2C 30 2C 30 2C 30 35 2C 30 36 34 2E 34 2C 30 2C 30 2C 36 2C 30 38 31 2E 39 2C 30 2C 30 2C 30 32 2C 30 38 33 2E 38 2C 30 2C 2C 30 30 2C 30 36 35 2E 33 2C 31 2C 30 2C 30 30 2C 30 36 36 2E 34 2C 2C 30 2C 30 31 2C 30 30 35 2E 36 2C 31 2C 30 2C 30 31 2C 30 30 37 2E 2C 30 2C 30 2C 30 33 2C 32 2E 36 39 36 65 2D 30 35 2C 30 2C 30 2C 30 2C 30 36 35 2E 35 2C 31 2C 30 2C 30 37 2C 30 36 36 2E 32** 03 2F 0D 0A

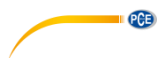

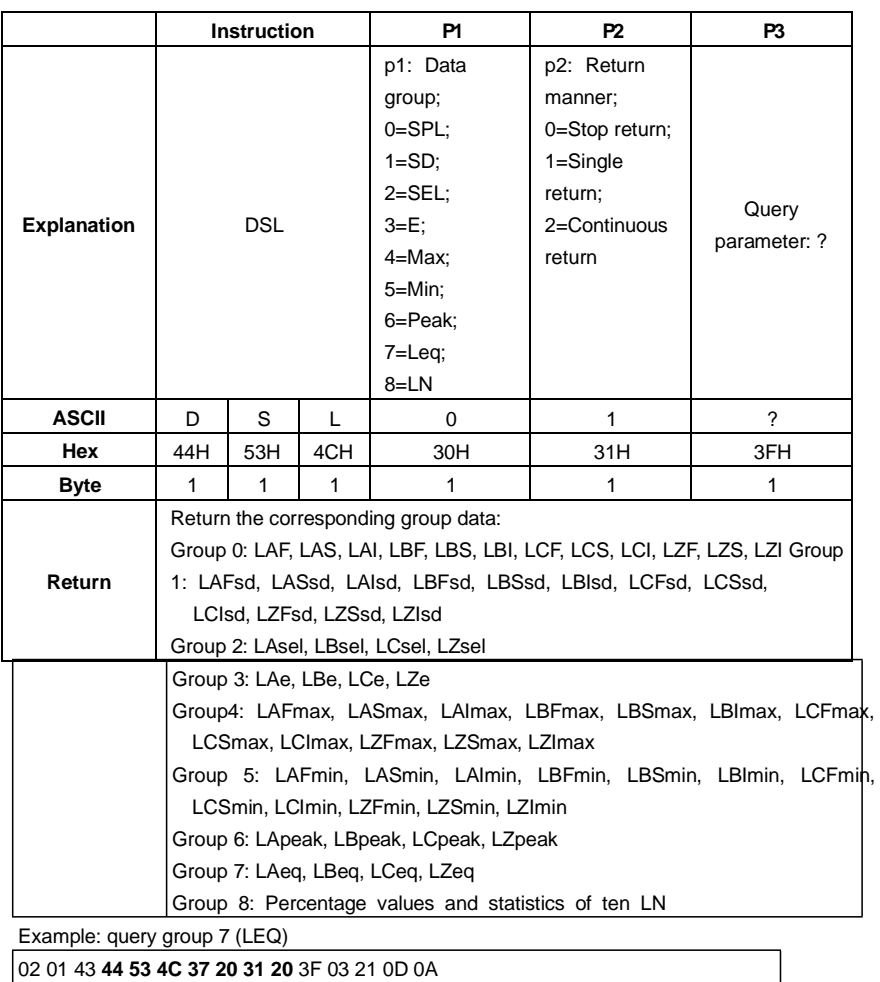

### <span id="page-41-0"></span>**3.71 DSLp1\_p2\_?: Query All the Data of the Sound Level Meter**

Returns: the LEQ data: LAeq=065.0dB, LBeq=066.2dB; LCeq=067.0dB; LZeq=067.2dB

02 01 41 **30 36 35 2E 30 2C 30 36 36 2E 32 2C 30 36 37 2E 30 2C 30 36 37 2E 32** 03 6E 0D 0A

 $\overline{\phantom{a}}$ 

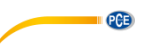

#### <span id="page-42-0"></span>**3.72 DOT?: Query 1/1 Octave Band Data**

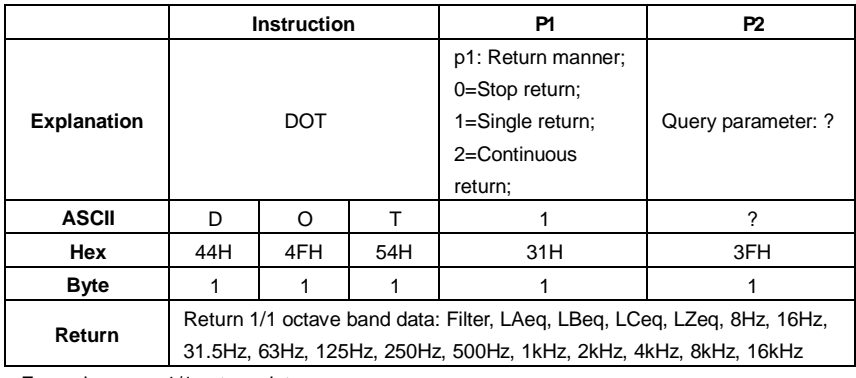

Example: query 1/1 octave data

02 01 43 **44 4F 54 31 20 3F** 03 32 0D 0A

Returns: the current 1/1 octave band filter is C-weighting, and data are: LAeg=064.7dB, LBeq=066.0dB, LCeq=066.8dB, LZeq=067.1dB, 8Hz=030.7dB, 16Hz=041.6dB, 31.5Hz=048.4dB, 63Hz=053.9dB, 125Hz=056.8dB, 250Hz=059.5dB, 500Hz=060.8dB, 1kHz=060.3dB, 2kHz=057.8dB, 4kHz=053.6dB, 8kHz=047.0dB, 16kHz=035.4dB

 01 41 **31 2C 30 36 34 2E 37 2C 30 36 36 2E 30 2C 30 36 36 2E 38 2C 30 37 2E 31 2C 30 33 30 2E 37 2C 30 34 31 2E 36 2C 30 34 38 2E 34 2C 30 33 2E 39 2C 30 35 36 2E 38 2C 30 35 39 2E 35 2C 30 36 30 2E 38 2C 30 30 2E 33 2C 30 35 37 2E 38 2C 30 35 33 2E 36 2C 30 34 37 2E 30 2C 30 33 35 2E 34** 03 7F 0D 0A

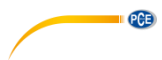

### <span id="page-43-0"></span>**3.73 DTT?: Query 1/3 Octave Band Data**

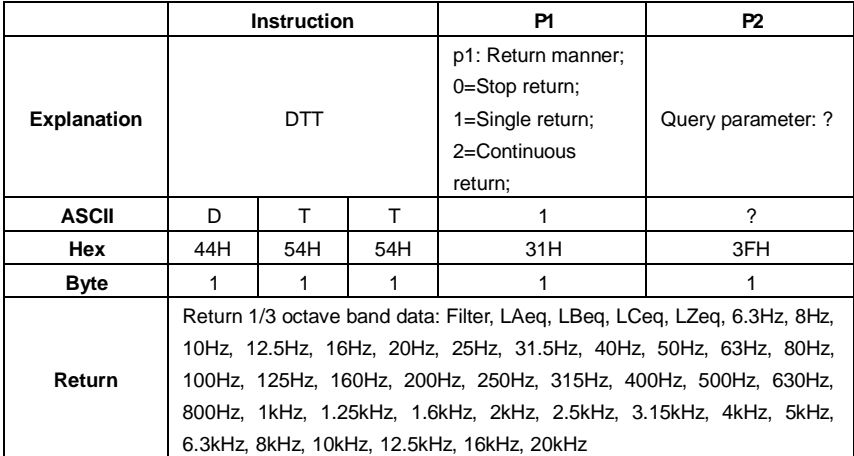

Example: query 1/3 octave band data.

02 01 43 44 54 54 31 20 3F 03 00 0D 0A

Return: current Filter is C-weighting, LAeq=064.8dB, LBeq=066.0dB, LCeq=066.9dB, LZeq=067.1dB, 6.3Hz=017.8dB, 8Hz=023.5dB, 10Hz=028.0dB, 12.5Hz=032.2dB, 16Hz=035.4dB, 20Hz=038.4dB, 25Hz=041.0dB, 31.5Hz=043.6dB, 40Hz=045.9dB, 0Hz=047.0dB, 63Hz=048.5dB, 80Hz=049.8dB, 100Hz=050.9dB, 125Hz=052.1dB, 160Hz=053.0dB, 200Hz=054.1dB, 250Hz=054.7dB, 315Hz=055.5dB, 400Hz=055.9dB, 500Hz=056.2dB, 630Hz=056.3dB, 800Hz=056.1dB, 1kHz=055.6dB, 1.25kHz=054.9dB, 1.6kHz=054.2dB, 2kHz=053.0dB, 2.5kHz=051.8dB, 3.15kHz=050.4dB, 4kHz=048.8dB, 5kHz=046.9dB, 6.3kHz=044.6dB, 8kHz=041.8dB, 10kHz=038.1dB, 12.5kHz=033.3dB, 16kHz=026.2dB, 20kHz=015.0dB

 01 41 **31 2C 30 36 34 2E 38 2C 30 36 36 2E 30 2C 30 36 36 2E 39 2C 30 37 2E 31 2C 30 31 37 2E 38 2C 30 32 33 2E 35 2C 30 32 38 2E 30 2C 30 32 2E 32 2C 30 33 35 2E 34 2C 30 33 38 2E 34 2C 30 34 31 2E 30 2C 30 33 2E 36 2C 30 34 35 2E 39 2C 30 34 37 2E 30 2C 30 34 38 2E 35 2C 30 39 2E 38 2C 30 35 30 2E 39 2C 30 35 32 2E 31 2C 30 35 33 2E 30 2C 30 34 2E 31 2C 30 35 34 2E 37 2C 30 35 35 2E 35 2C 30 35 35 2E 39 2C 30 36 2E 32 2C 30 35 36 2E 33 2C 30 35 36 2E 31 2C 30 35 35 2E 36 2C 30 34 2E 39 2C 30 35 34 2E 32 2C 30 35 33 2E 30 2C 30 35 31 2E 38 2C 30 30 2E 34 2C 30 34 38 2E 38 2C 30 34 36 2E 39 2C 30 34 34 2E 36 2C 30 31 2E 38 2C 30 33 38 2E 31 2C 30 33 33 2E 33 2C 30 32 36 2E 32 2C 30 31 35 2E 30** 03 72 0D 0A

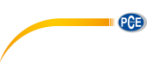

### <span id="page-44-0"></span>**3.74 CSD: Save Custom Data into MicroSD**

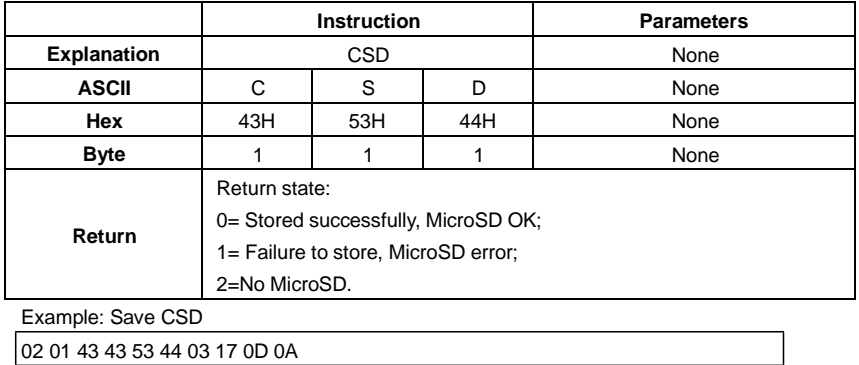

Return: save successfully, MicroSD OK

02 01 41 30 03 71 0D 0A

## **PCE Instruments contact information**

#### Germany **France France** Spain

Im Langel 4 23, rue de Strasbourg<br>
D-59872 Meschede<br>
67250 SOULTZ-SOUS

**PCE** 

#### United States of America United Kingdom **Italy**

Fax: +1 (561) 320-9176 Fax: +44 (0) 2380 98703 9

#### **The Netherlands Chile Chile Chile Hong Kong**

PCE Brookhuis B.V. PCE Instruments Chile S.A. PCE Instruments HK Ltd.

PCE (Beijing) Technology Co.,Ltd PCE Teknik Cihazları Ltd.Sti. 1519 Room, 6 Building Halkalı Merkez Mah. Men Tou Gou Xin Cheng, Pehlivan Sok. No.6/C Men Tou Gou District 34303 Küçükçekmece - İstanbul 102300 Beijing Türkiye China Tel: 0212 471 11 47 Tel: +86 (10) 8893 9660 Faks: 0212 705 53 93 info@pce-instruments.cn info@pce-cihazlari.com.tr

PCE Deutschland GmbH **PCE Instruments France EURL** PCE Ibérica S.L.<br>
Im Langel 4 23. rue de Strasbourg Calle Mayor. 53 D-59872 Meschede 67250 SOULTZ-SOUS-FORETS 02500 Tobarra (Albacete) Deutschland France España Tel.: +49 (0) 2903 976 99 0 Téléphone: +33 (0) 972 3537 17 Tel. : +34 967 543 548 Fax: +49 (0) 2903 976 99 29 Numéro de fax: +33 (0) 972 3537 18 Fax: +34 967 543 542 info@pce-instruments.com info@pce-france.fr info@pce-iberica.es www.pce-instruments.com/deutsch www.pce-instruments.com/french www.pce-instruments.com/espanol

PCE Americas Inc. **PCE Instruments UK Ltd** PCE Italia s.r.l.<br>
711 Commerce Way suite 8 **Properties 12/13** Southpoint Business Park Via Pesciatina 878 / B-Interno 6 711 Commerce Way suite 8 Units 12/13 Southpoint Business Park Jupiter / Palm Beach **Ensign Way, Southampton** 55010 LOC. GRAGNANO<br>33458 FL **BEACH CONTAING HALL HAMPS** Hampshire **FOR ANGLICE CONTAING AND CAPANNORI** (LUCCA) 33458 FL Hampshire CAPANNORI (LUCCA) United Kingdom, SO31 4RF<br>Tel: +44 (0) 2380 98703 0<br>Telefono: +39 0583 975 114 Tel: +1 (561) 320-9162 Tel: +44 (0) 2380 98703 0 Telefono: +39 0583 975<br>
Fax: +1 (561) 320-9176 Fax: +44 (0) 2380 98703 9 Fax: +39 0583 974 824 info@pce-americas.com info@industrial-needs.com info@pce-italia.it www.pce-instruments.com/us www.pce-instruments.com/english www.pce-instruments.com/italiano

Institutenweg 15 RUT: 76.154.057-2 Unit J, 21/F., COS Centre 7521 PH Enschede Santos Dumont 738, local 4 56 Tsun Yip Street Nederland Comuna de Recoleta, Santiago, Chile Kwun Tong Telefoon: +31 (0)53 737 01 92 Tel. : +56 2 24053238 Kowloon, Hong Kong Fax: +31 53 430 36 46 Fax: +56 2 2873 3777 Tel: +852-301-84912 info@pcebenelux.nl info@pce-instruments.cl jyi@pce-instruments.com www.pce-instruments.com/dutch www.pce-instruments.com/chile www.pce-instruments.cn

#### **China Turkey**

www.pce-instruments.cn www.pce-instruments.com/turkish